## **PROGRAMMATEURS A 8, 16, 32 CAMES H8PS**

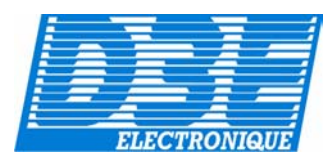

Veuillez lire attentivement et comprendre ce catalogue avant d'acheter les produits. Consultez votre revendeur OMRON si vous avez des questions ou des commentaires. Se reportez aux *Remarques relatives à la garantie et aux applications* (page 32) et *Consignes de sécurité* (pages 17 et 18).

#### **Ce programmateur à cames, déjà plébiscité pour sa facilité d'utilisation, bénéficie maintenant de fonctions améliorées.**

- Les modèles compacts à 8, 16 et 32 sorties sont disponibles avec une dimension 1/4 DIN 96 x 96 mm.
- Fonctionnement grande vitesse à 1600 tr/min et réglages haute précision à 0,5° pour de nombreuses applications.
- Affichage à écran à cristaux liquides haute visibilité à rétroéclairage.
- Fonction de compensation d'angle d'avance pour la compensation des retards de sortie.
- Fonction de banque pour la production multi-produits (8 banques). Modèles (H8PS-16@/-32@.)

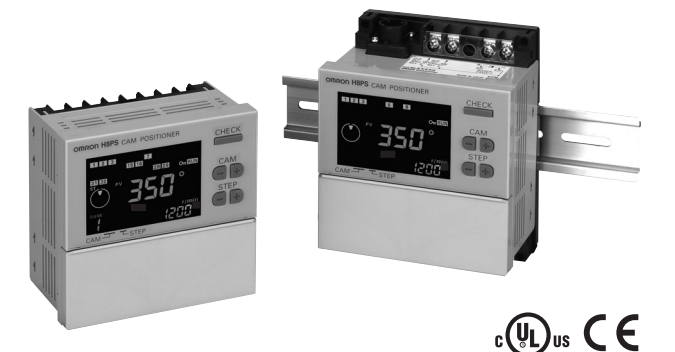

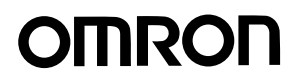

# **Caractéristiques**

#### **Modèles avec 8, 16 ou 32 sorties**

Cette gamme comprend des modèles avec 32 sorties dans un format compact 1/4 DIN. L'utilisation de l'adaptateur d'entrée parallèle en option (Y92C-30) permet d'obtenir jusqu'à 64 sorties par codeur pour prendre en charge toutes les applications, du simple positionnement au système à grande échelle.

Modèles à 8 sorties Modèles à 16 sorties Modèles à 32 sorties

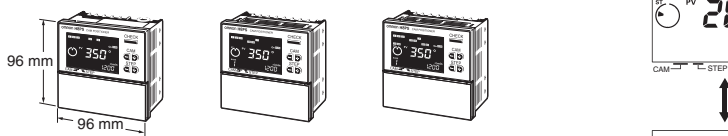

### **Programmation simple**

La méthode de programmation est conçue sur la base du concept touche unique pour des réglages extrêmement simples. Les réglages initiaux et les réglages d'usine s'effectuent sans effort.

#### **Grands écrans à cristaux liquides à rétroéclairage**

De grands écrans à cristaux liquides, rouges pour la valeur en cours et verts pour les valeurs fixées, affichent de nombreuses informations sur le fonctionnement, ce qui permet de connaître l'état de fonctionnement d'un simple coup d'œil.

#### **Grande vitesse jusqu'à 1600 tr/min haute précision jusqu'à 0,5**° **(pour une résolution de 720)**

Les applications grande vitesse et haute précision peuvent être gérées facilement et la productivité est ainsi améliorée.

#### **Fonction de banque pour la production multi-produit**

Jusqu'à huit programmes différents peuvent être enregistrés à l'avance pour permettre de passer rapidement et facilement entre les différents produits (uniquement les modèles à sortie 16/32).

#### **Affichage de la vitesse et sortie d'alarme de vitesse**

La vitesse (rotations/minute) et la position d'angle actuelle peuvent être affichées en même temps. Les sorties d'alarme sont possibles à la fois pour les limites de vitesse supérieure et inférieure.

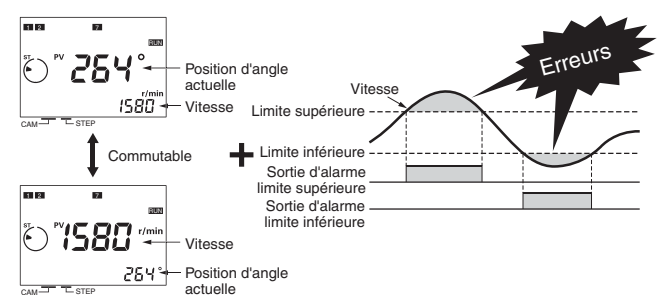

#### **Fonction de compensation d'angle d'avance pour la compensation des retards de sortie**

La fonction de compensation d'angle d'avance (ADV) avance automatiquement l'angle des sorties ON/OFF proportionnellement à la vitesse du codeur, afin de compenser le retard dans la temporisation du fonctionnement ON/OFF. Les valeurs ADV peuvent être fixées individuellement pour 7 sorties de cames.

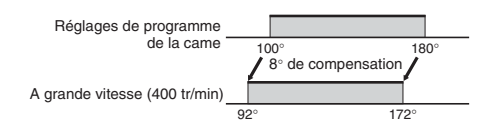

#### **Sortie d'impulsion pour la commande de temporisation**

Le nombre d'impulsions par rotation et l'angle de départ de la sortie d'impulsion peuvent être réglés afin de permettre des opérations telles que l'ajustement de la temporisation ou la sortie vers un tachymetre

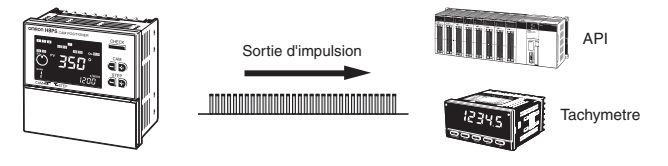

## **Structure des références**

### ■ **Références**

**1. Nombre de sorties** 8: 8 sorties 16: 16 sorties **H8PS-OOO** 

32: 32 sorties

**2. Langue de l'** B : Anglais

## **Informations de commande**

### ■ **Références**

### **Programmateur à cames**

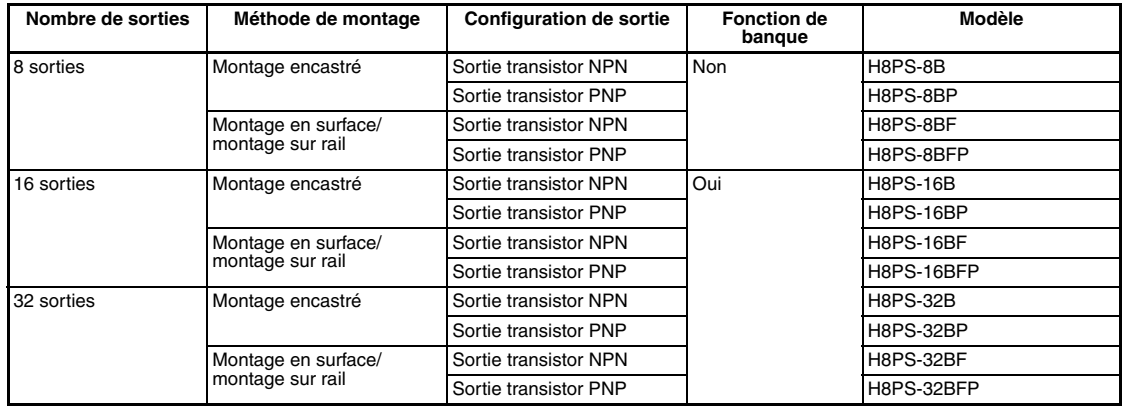

### **Codeur absolu dédié**

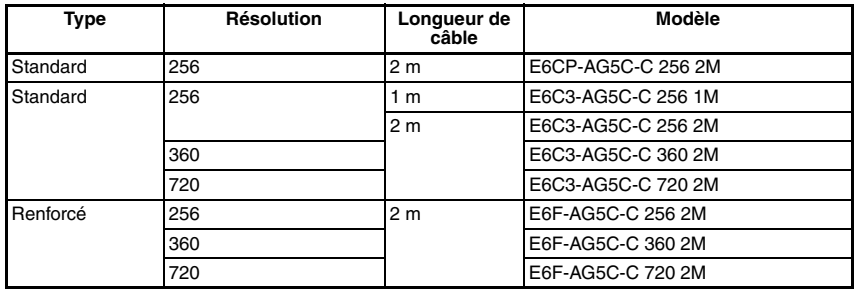

### **Accessoires (à commander séparément)**

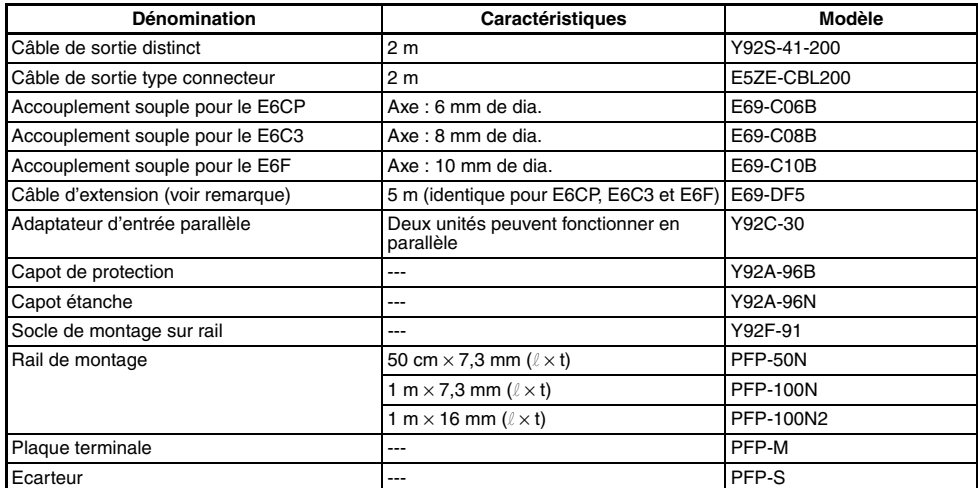

**Remarque :** Veuillez vous adresser à votre revendeur OMRON pour connaître la disponibilité de longueurs non standard.

- **3. Méthode de montage** Vide : Montage encastré<br>F : Montage en surfac F : Montage en surface/ montage sur rail
- **4. Configuration de sortie** Vide : Sortie transistor NPN
	- P : Sortie transistor PNP

## ■ **Valeurs nominales**

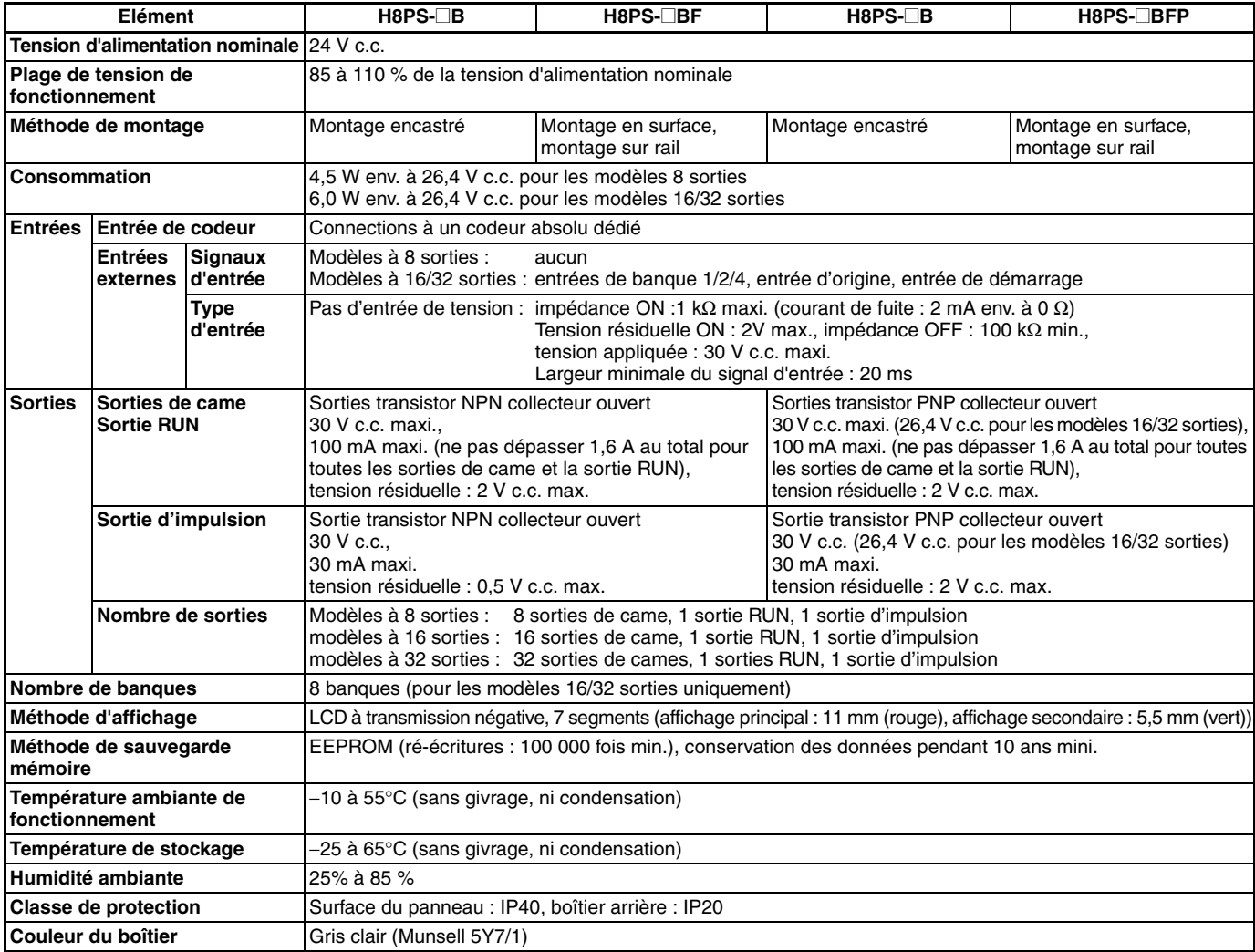

### **OMRON**

### ■ **Caractéristiques**

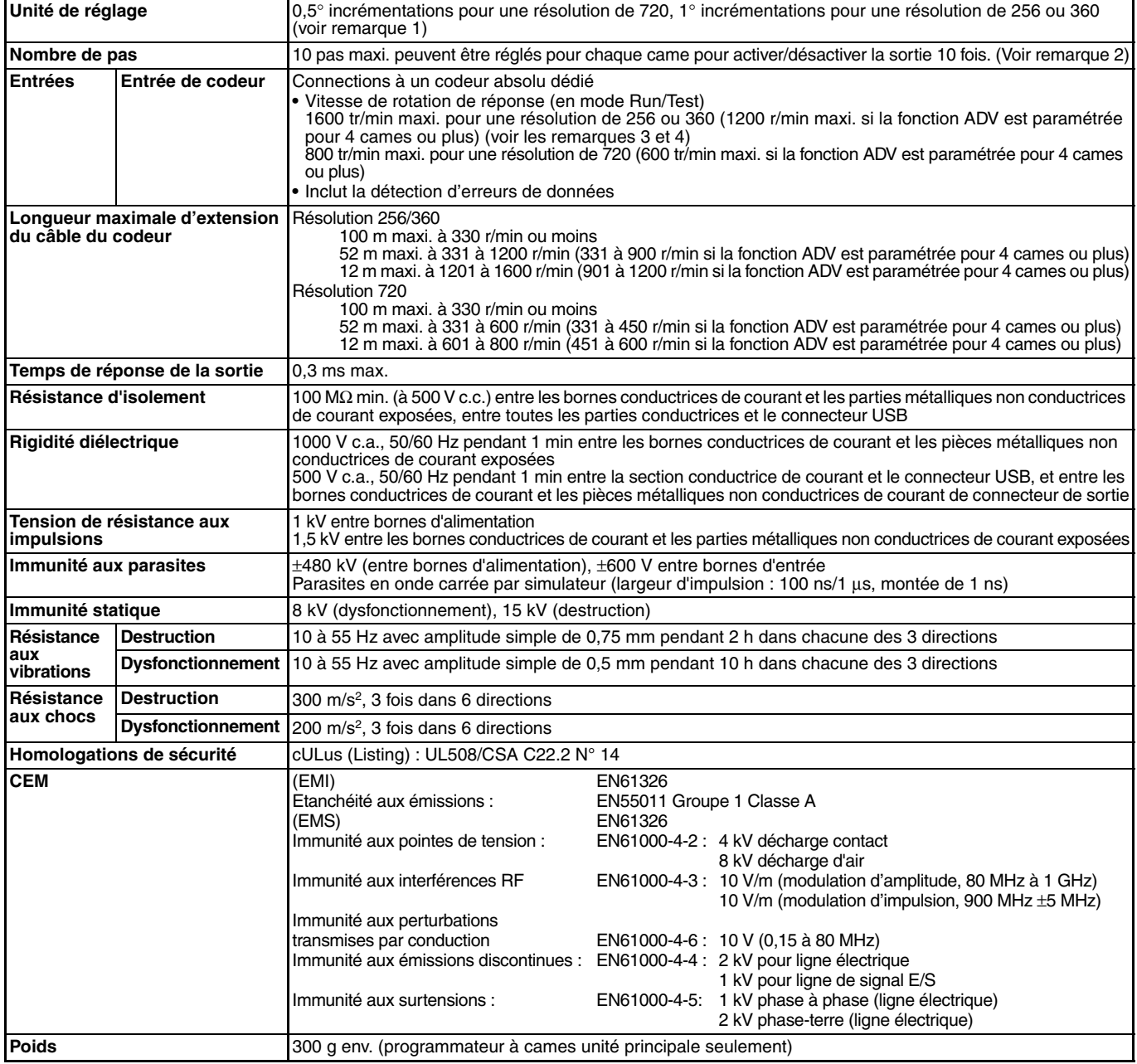

**Remarque : 1.** La précision sortie de came est cependant de ° maxi. pour un codeur avec une résolution de 256 (P/R).

**2.** Bien que les modèles à 32 sorties puissent avoir 10 pas pour chaque sortie, il ne doit pas y avoir plus de 160 pas au total pour toutes les sorties de cames.

**3.** Le maximum est 1000 r/min lorsqu'un codeur E6CP-AG5C-C est connecté.

**4.** ADV est l'acronyme utilisé pour désigner la compensation d'angle d'avance.

### **OMRON**

## ■ **Fonctions**

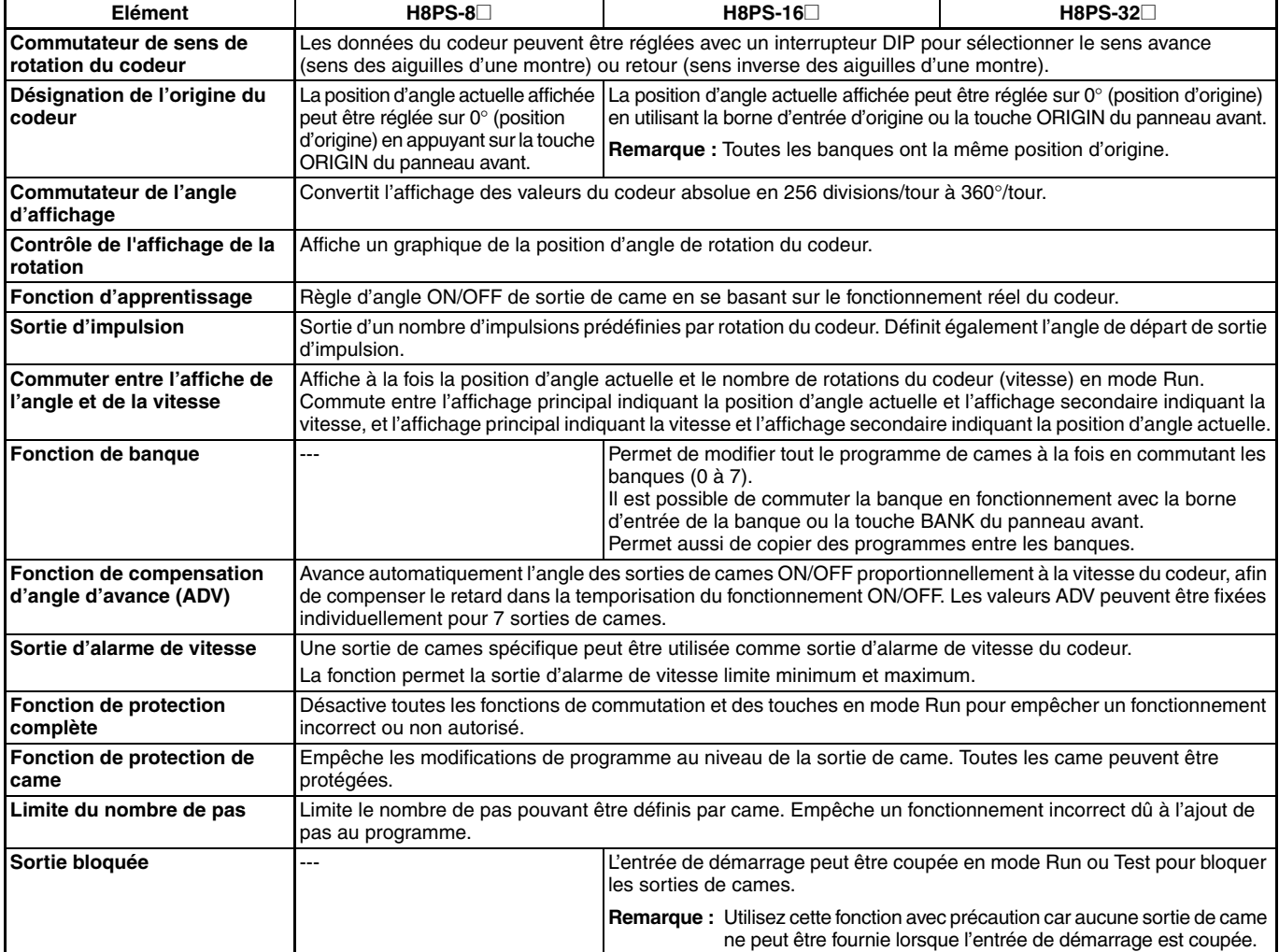

## **Connexions**

### ■ **Disposition des bornes**

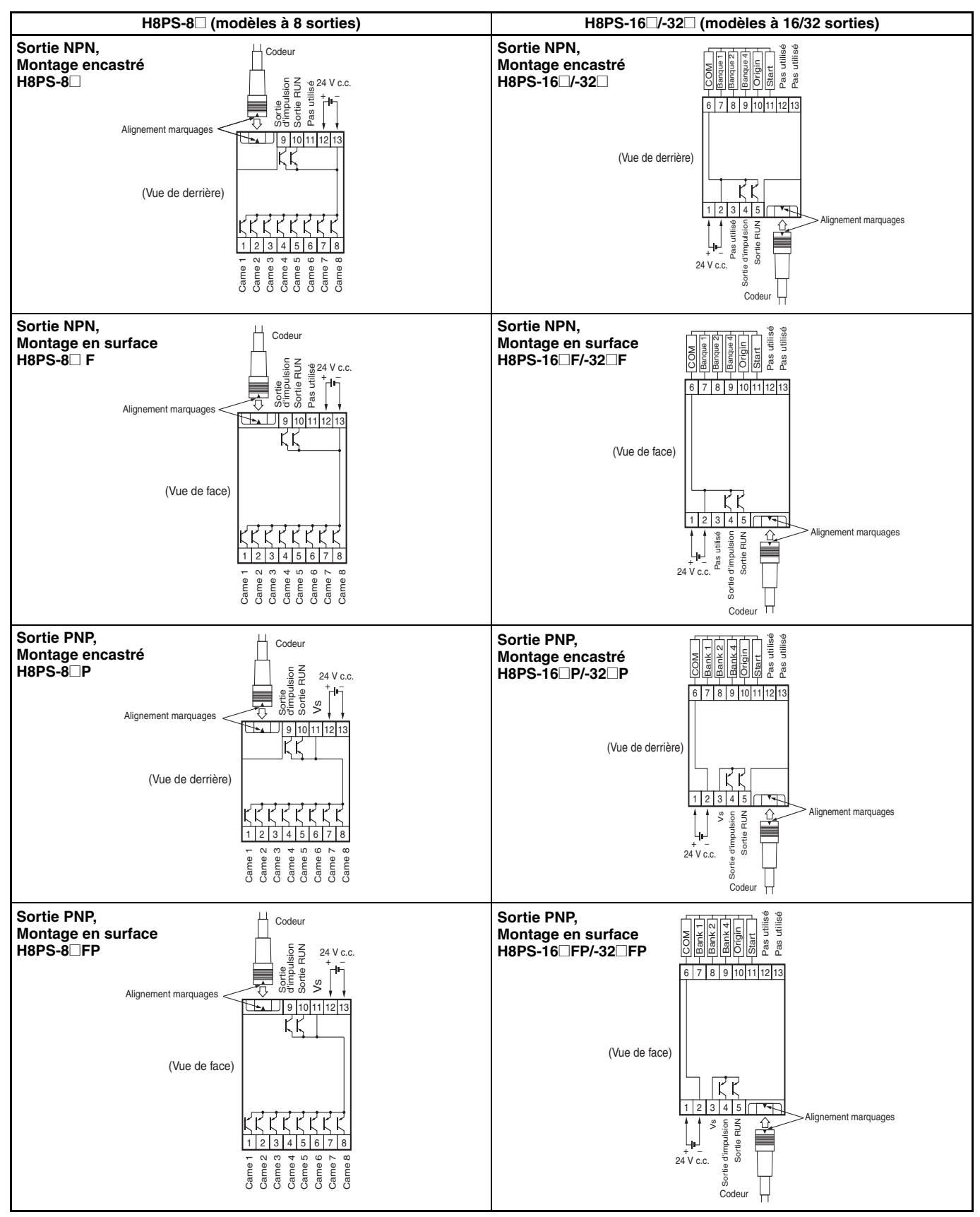

### **Raccords du câble de sortie (pour les modèles 16/32 sorties uniquement)**

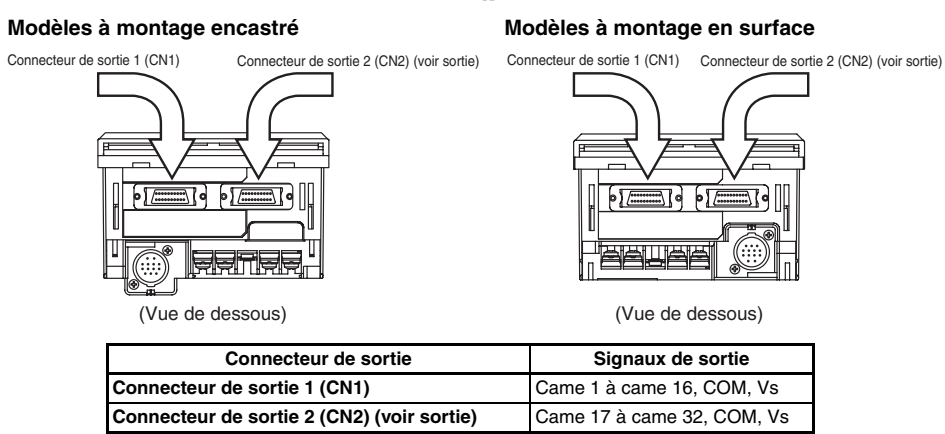

**Remarque :** Les modèles à 16 sorties ne sont pas dotés de connecteurs CN2.

#### **1. E5ZE-CBL200 Raccords de câble de sortie type connecteur (à commander séparément)**

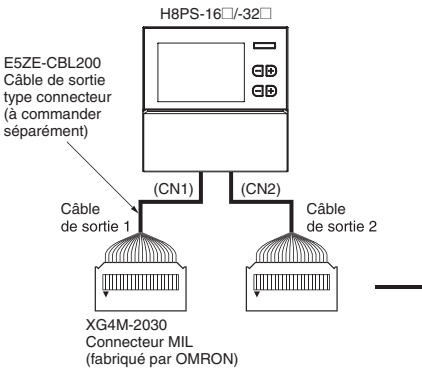

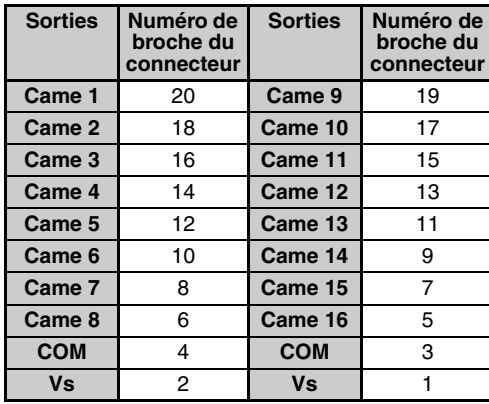

#### **Utilisation d'un cable avec connecteur**

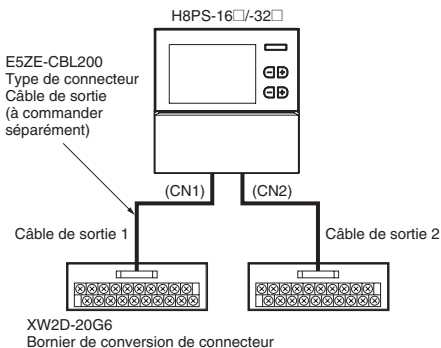

de connecteur (à commander séparément)

**Disposition des broches des connecteurs XG4M-2030** 

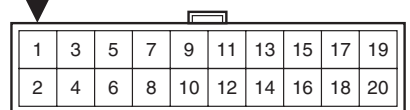

#### **Tableau de câblage de câble de sortie 1 Tableau de câblage de câble de sortie 2**

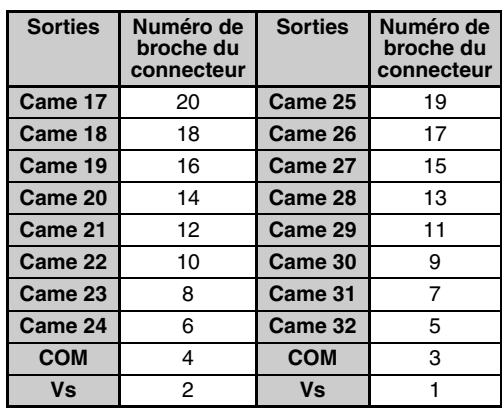

#### **Disposition des bornes d'un bornier de conversion de connecteur XW2D-20G6**

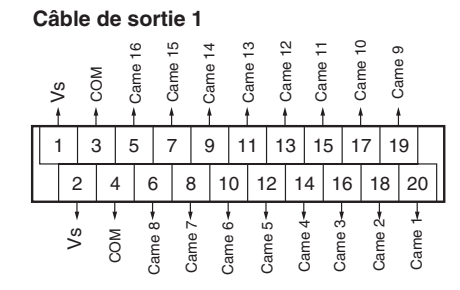

**Câble de sortie 2**

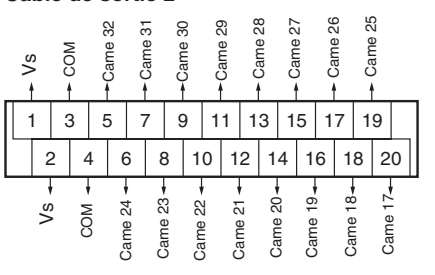

### **2. Y92S-41-200 Raccords de câble de sortie distinct (à commander séparément)**

H8PS-16@/-32@

 $\equiv$ 

 $(CN1)$ 

Y92S-41-200 Câble de sortie distinct (à commander séparément)

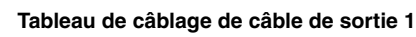

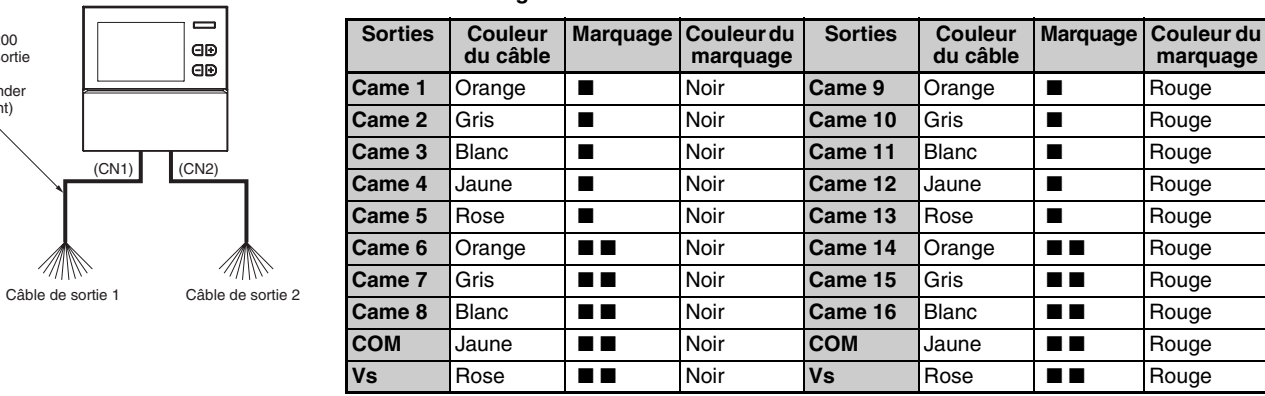

**Tableau de câblage de câble de sortie 2**

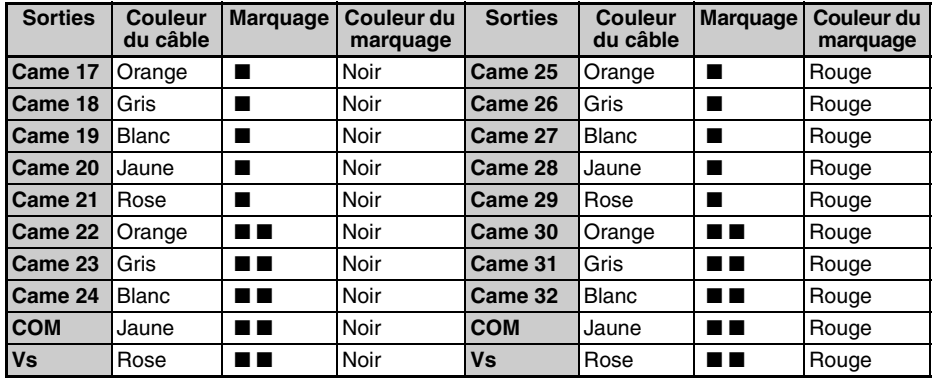

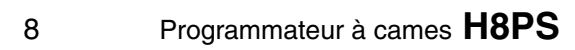

### ■ **Connexions d'entrée**

Seules les entrées du codeur sont connectées avec les modèles à 8 sorties. Les entrées sont des entrées sans tension (court-circuit ou circuit ouvert).

### **Entrées sans tension**

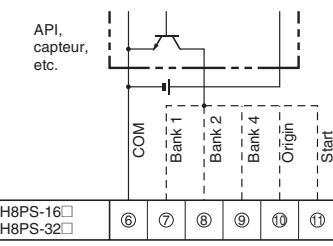

**Remarque :** Fonctionne lorsque le transistor passe à ON.

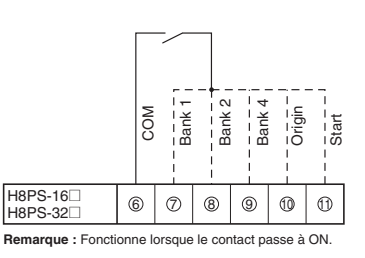

Collecteur ouvert **Entrée de contact** Des capteurs avec sortie de tension peuvent aussi être connectés.

#### **Exemples de connexion**

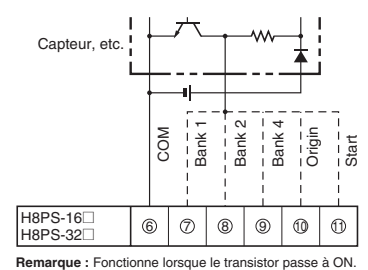

#### **Niveaux des signaux d'entrée sans tension**

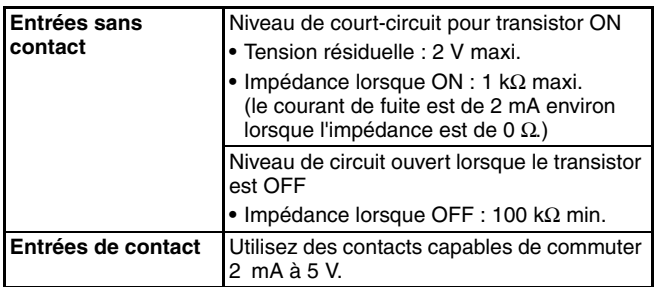

**Remarque :** Utilisez une alimentation c.c. de 30 V maxi.

### ■ Raccordements de sortie

**Remarque :** Un court-circuit dans la charge peut endommager les circuits internes.

### **Modèles sortie NPN**

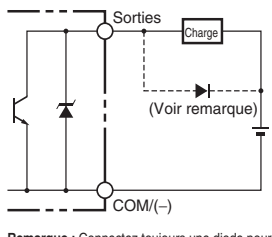

**Remarque :** Connectez toujours une diode pour<br>absorber la force contre-électromotrice<br>lorsque vous connectez une charge inductive.

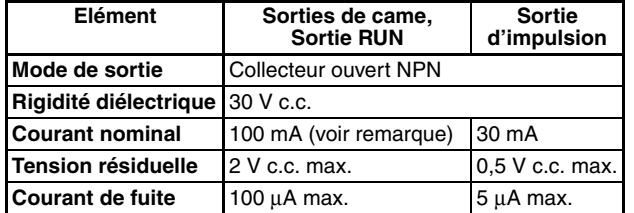

**Remarque :** Ne pas dépasser 1,6 A au total pour toutes les sorties de cames et la sortie RUN.

### **Modèles sortie PNP**

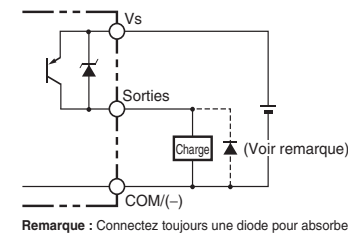

**Remarque :** Connectez toujours une diode pour absorber<br>la force contre-électromotrice lorsque vous<br>connectez une charge inductive.

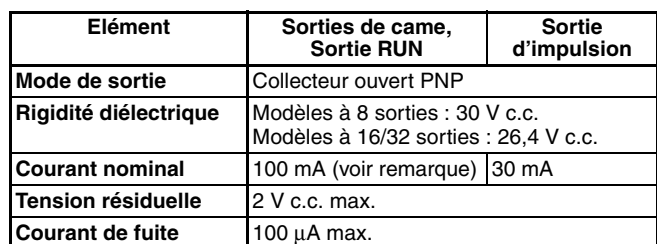

**Remarque :** Ne pas dépasser 1,6 A au total pour toutes les sorties de came et la sortie RUN.

## **Mode de fonctionnement**

### ■ **Fonctions**

Le positionneur de cames H8PS recoit des entrées de signal d'angle à partir du codeur absolu dédié et sort les angles ON/OFF prédéfinis en sorties de cames. **Exemples de programme** 

### **1. H8PS-8@ (modèles à 8 sorties)**

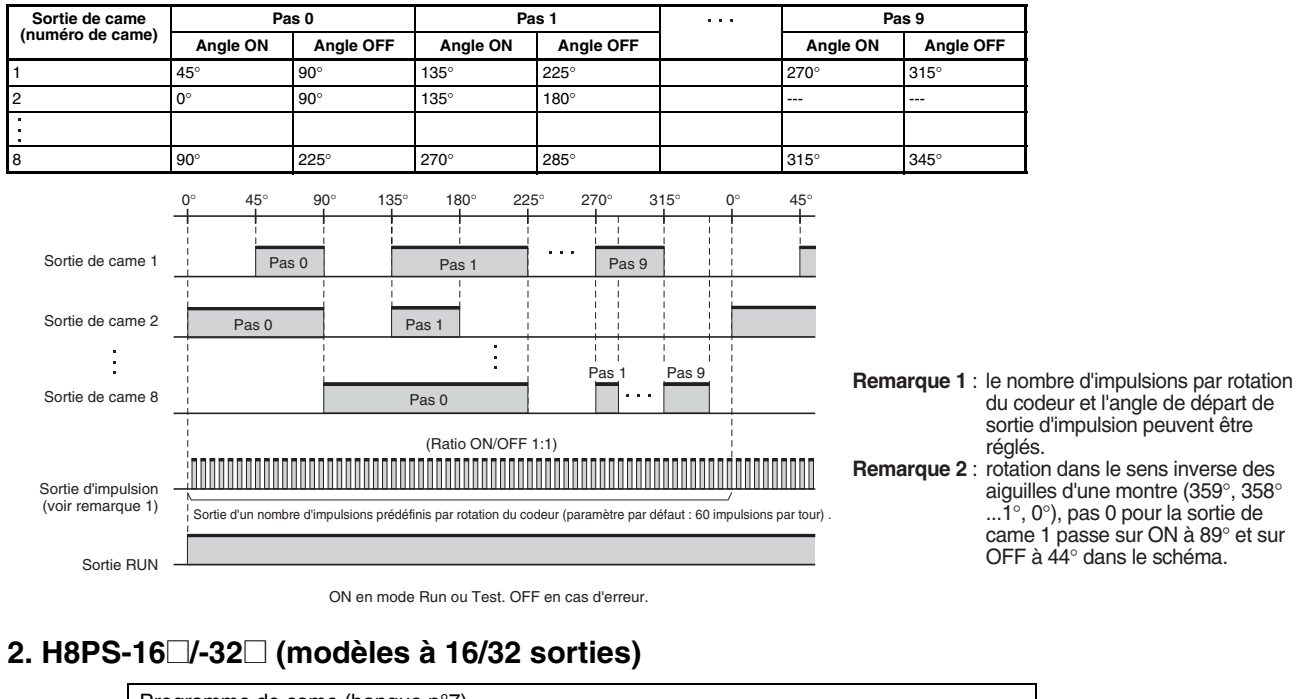

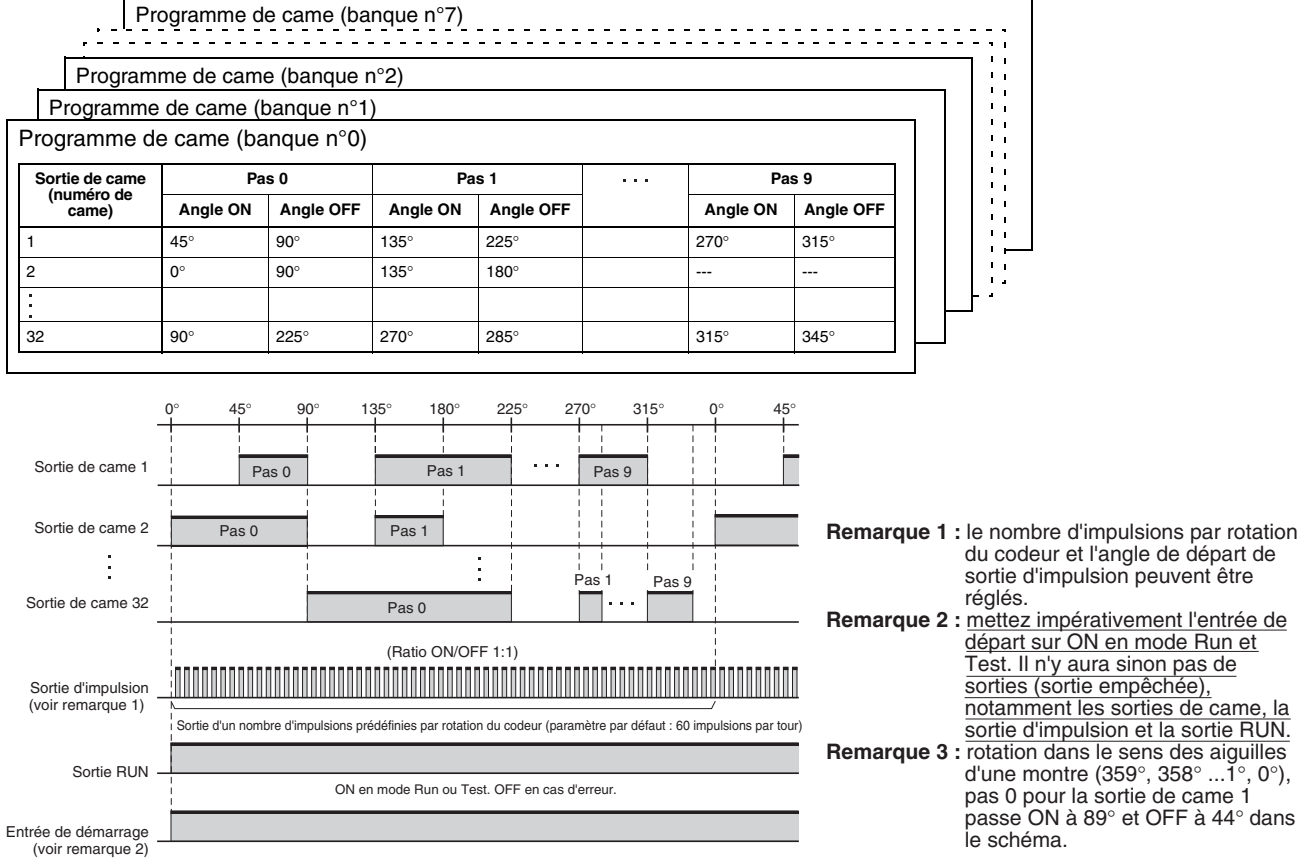

**Remarque :** L'ensemble du programme de came peut être modifié en une fois avec les modèles de sortie 16 et 32 avec la fonction de banque (banque 0 à 7). Pour plus d'informations sur la commutation des banques, veuillez vous reporter à page 28.

### **OMROI**

## **Nomenclature**

### ■ **Affichages Modèles à 8 sorties**

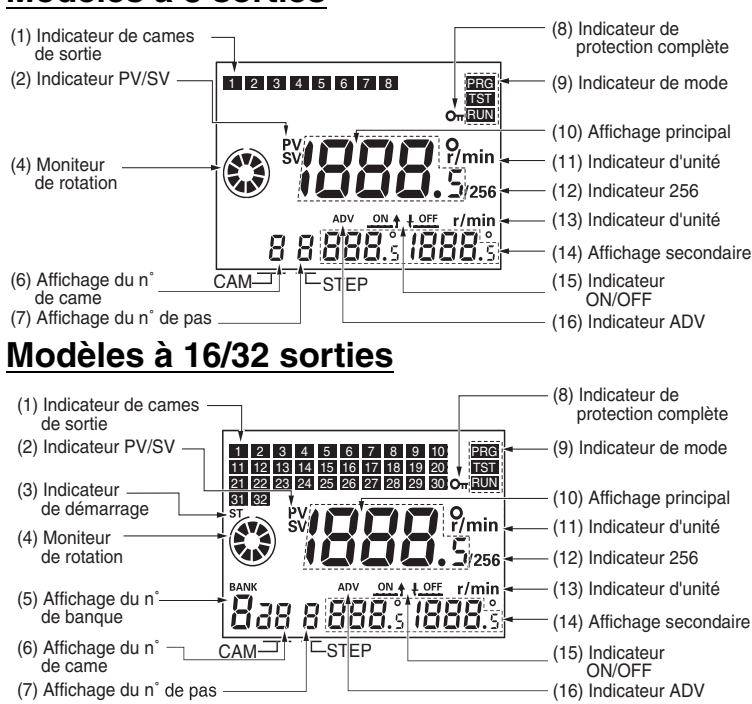

### ■ **Touches de fonction Modèles à 8 sorties**

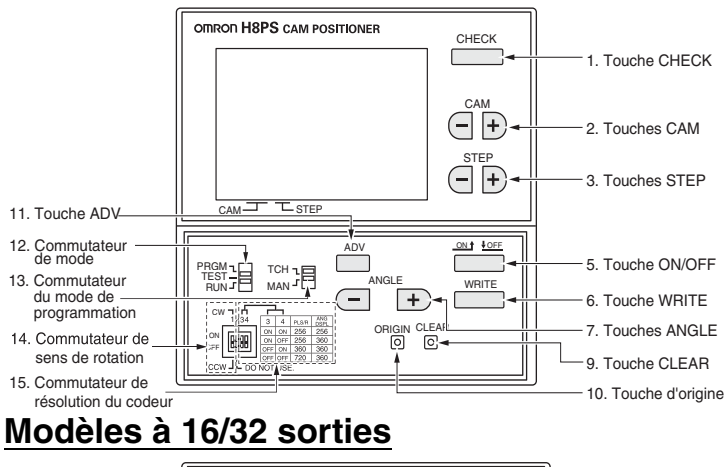

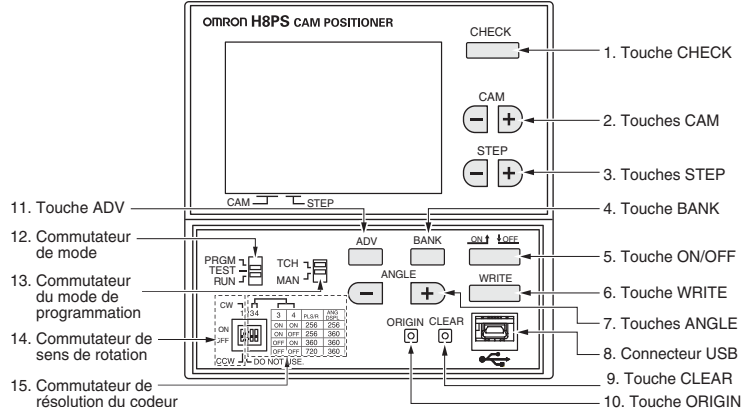

### **Détails de l'affichage**

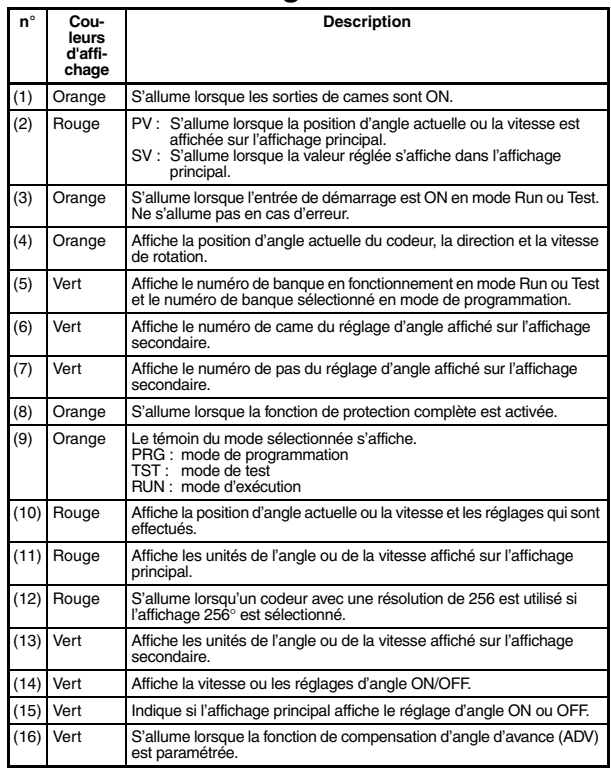

### **Détails des touches de fonction**

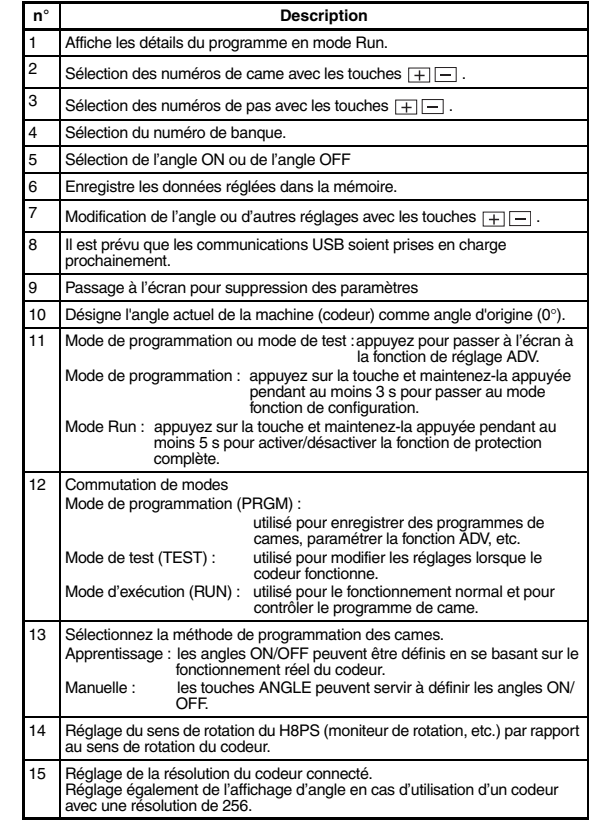

# **Dimensions**

**Remarque :** Toutes les unités sont en millimètres, sauf indication contraire.

### ■ **Unité principale**

### **Positionneurs de came**

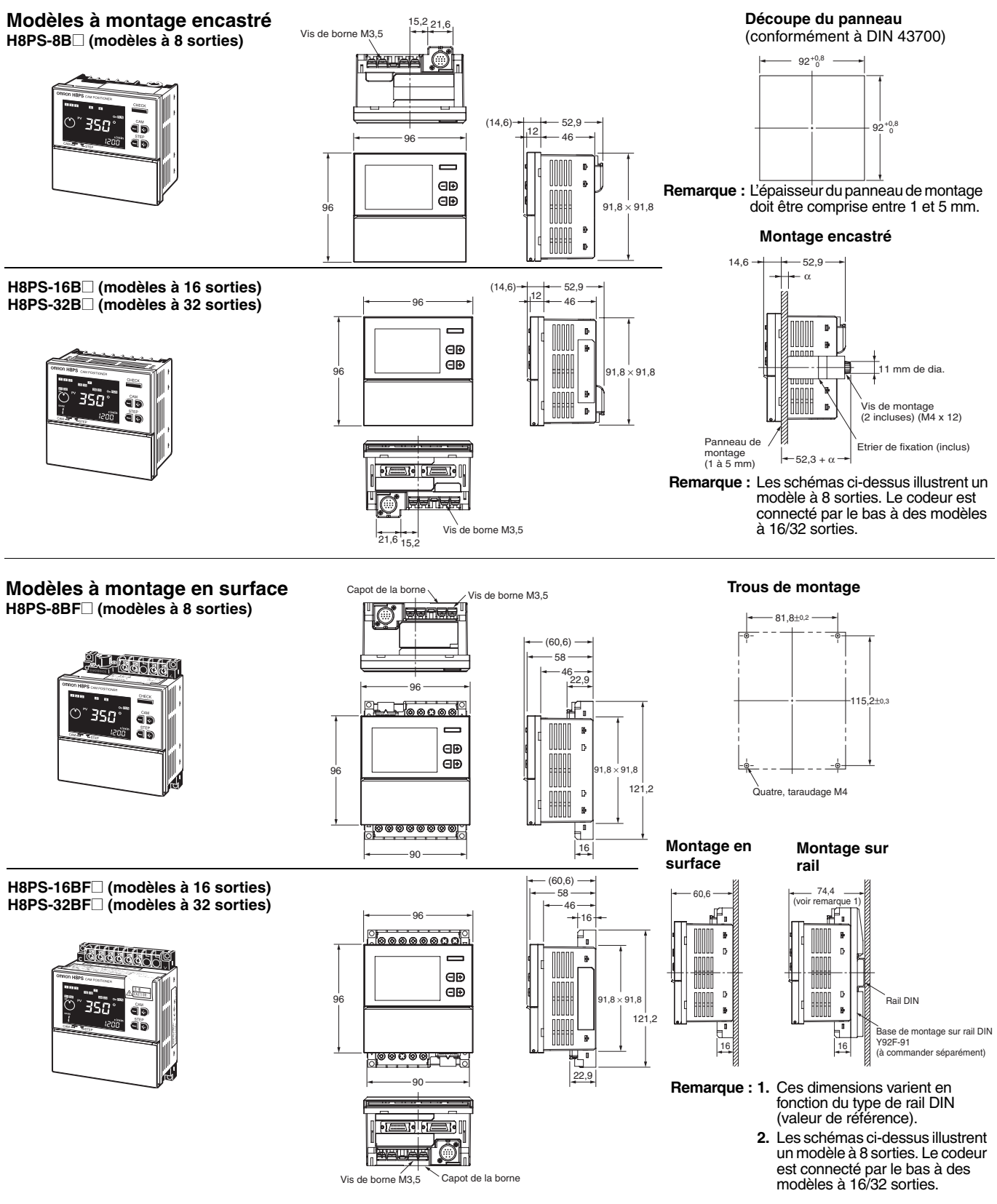

### **OMRON**

### **Sens de connexion du codeur**

**H8PS-8B@ H8PS-8BF@ H8PS-16B@**

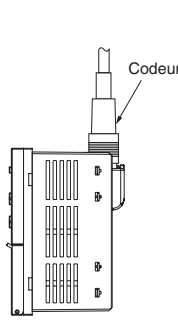

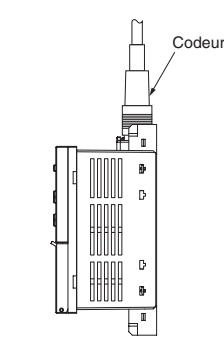

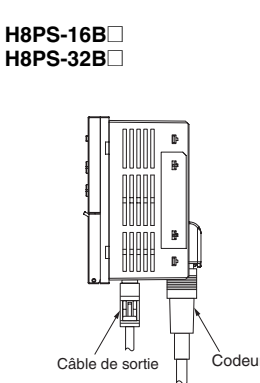

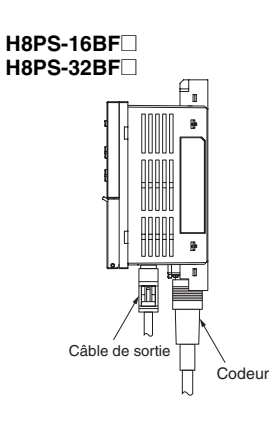

## ■ **Accessoires (à commander séparément)**

### **Adaptateurs d'entrée parallèle**

#### **Y92C-30**

ᄀ

Cet adaptateur permet à deux programmateurs à cames H8PS de partager les signaux d'un codeur.

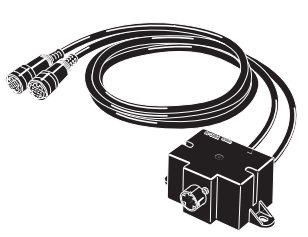

Connecté au H8PS.<br>
Connecté au H8PS.

 $\Box$ ł

 $\circledcirc$ 

Y92C-30

ō

A partir du codeur absolu dédié

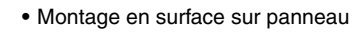

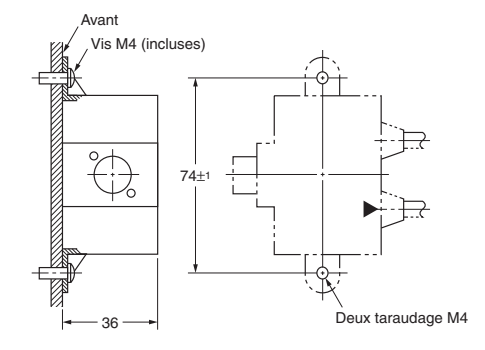

**•** Montage arrière sur panneau

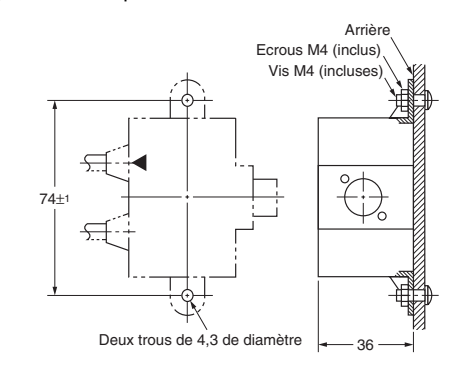

Utilisez le câble marqué d'un triangle si vous connectez un seul programmateur à cames H8PS à l'adaptateur d'entrée parallèle.

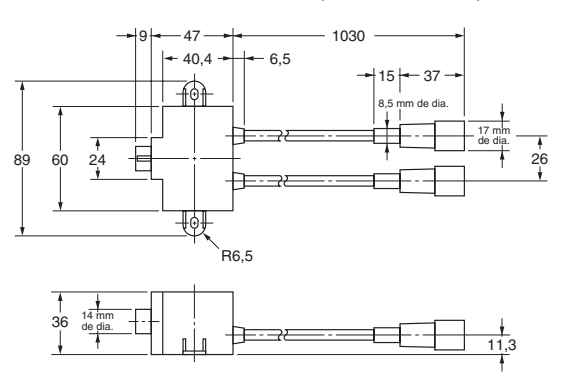

### **OMRON**

### ■ **Accessoires (à commander séparément)**

### **Capot étanche**

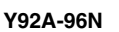

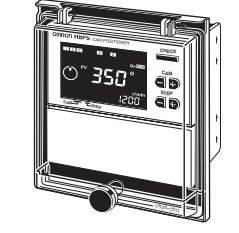

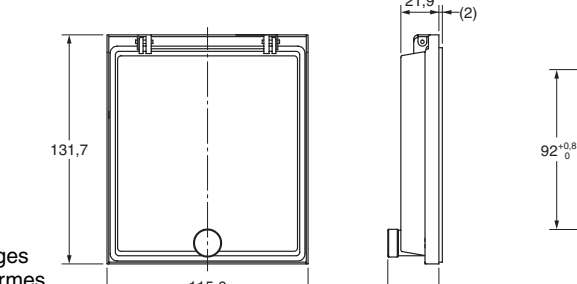

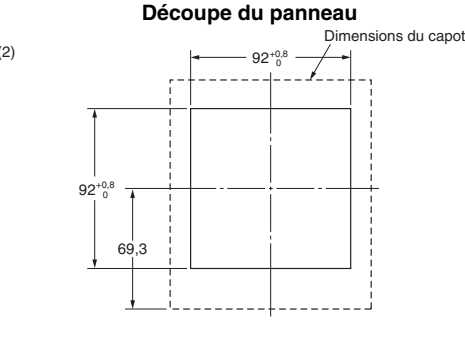

Utilisez un montage encastré pour les montages étanches. Le Y96A-96N est conforme aux normes

115,6  $\longrightarrow$   $\leftarrow$   $\leftarrow$   $\leftarrow$  29,4 d'étanchéité IP66 et NEMA4 (pour l'utilisation à l'intérieur). L'environnement de fonctionnement peut entraîner une détérioration, un rétrécissement ou un durcissement du système d'étanchéité. Par conséquent, il est conseillé de le remplacer régulièrement.

### **Capot de protection**

#### **Y92A-96B**

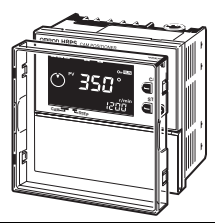

Un capot de protection Y92A-96B rigide est également disponible. Il doit être utilisé :

- **•** pour protéger le panneau avant de la pous-.<br>sière
- **•** pour éviter toute modification de la valeur de consigne si les touches ou commutateurs sont actionnés par inadvertance.

### **Câble de sortie distinct**

**Y92S-41-200**

Longueur de câble : 2 m

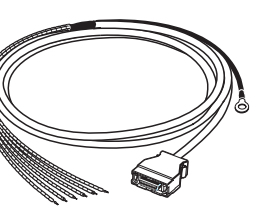

#### **Base de montage sur rail DIN**

 $21.9$ 

爬

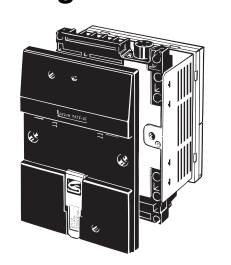

#### **Câble de sortie type connecteur**

**E5ZE-CBL200**

Longueur de câble : 2 m

**Y92F-91**

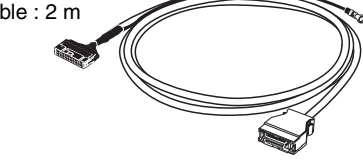

#### **Rail de montage**

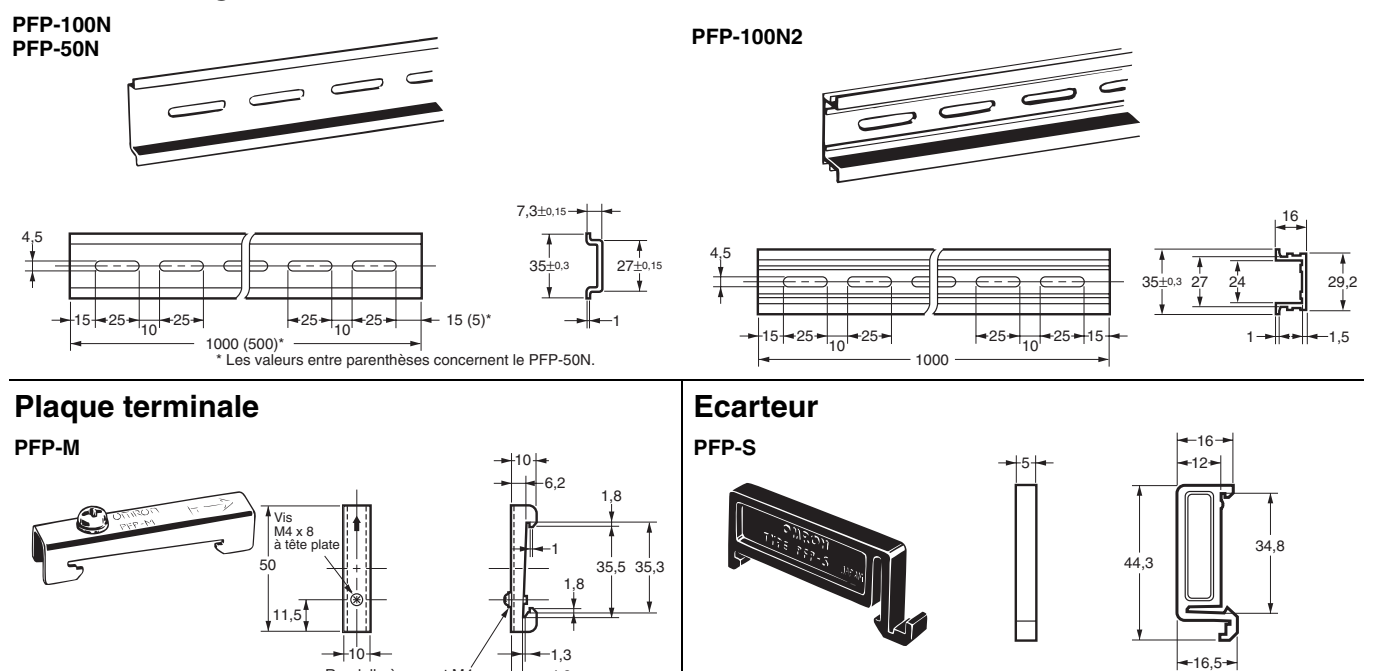

4,8

Rondelle à ressort M4

## **E6CP-A/E6C3-A/E6F-A Codeur rotatif (absolu)**

- Combiner ce codeur avec un positionneur de came H8PS permet la détection de haute précision de la temporisation de différentes machines automatiques.
- Le E6CP-A est un codeur économique.
- Le E6C3-A est particulièrement adapté aux environnements exposés à l'eau et à l'huile.
- Le E6F-A standard est compatible avec les applications à haute tolérance d'arbre ainsi qu'avec les environnements exposés à l'eau et à l'huile.

**Remarque :** Pour en savoir plus, consultez la fiche technique.

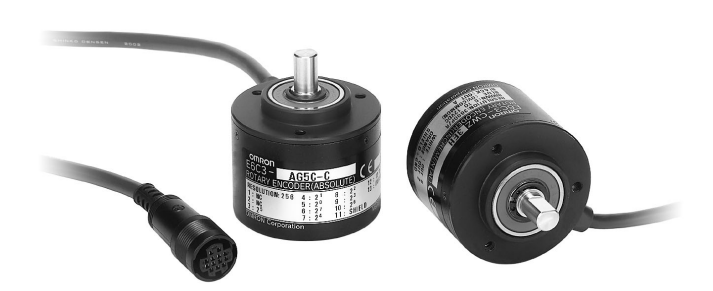

## **Valeurs nominales et caractéristiques techniques**

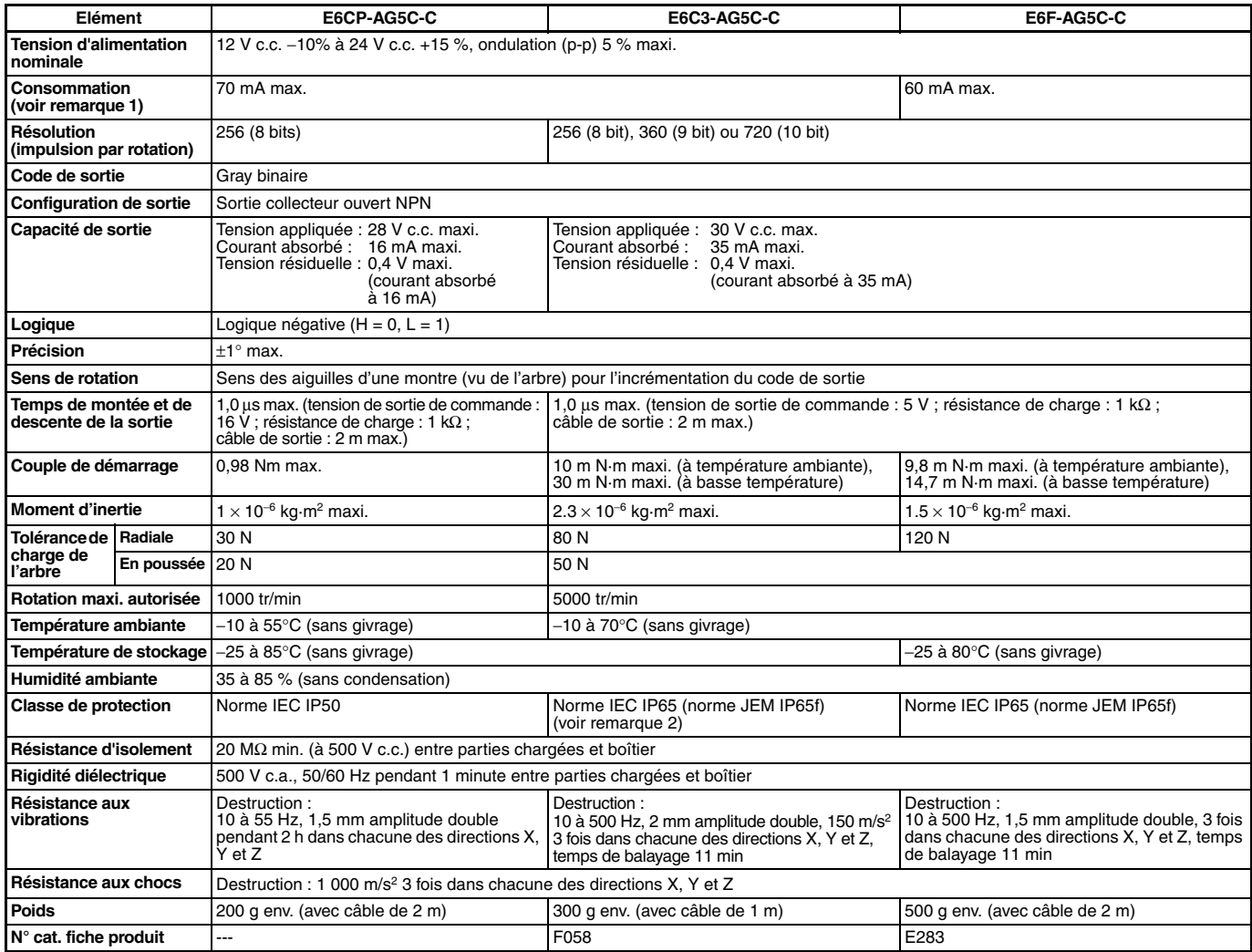

**Remarque : 1.** Les courants d'appels suivants circulent lorsque l'appareil est mis sous tension.

- E6CP-AG5C-C : 8 A env. (durée : 0,3 ms env.),
- E6C3-AG5C-C : 6 A env. (durée : 0,8 ms env.), E6C3-AG5C-C : 9 A env. (durée : 5 µs env.)
- 

**2.** JEM1030 : Applicable depuis 1991

## **Dimensions**

**Remarque :** Toutes les unités sont en millimètres, sauf indication contraire.

#### **E6CP-AG5C-C**

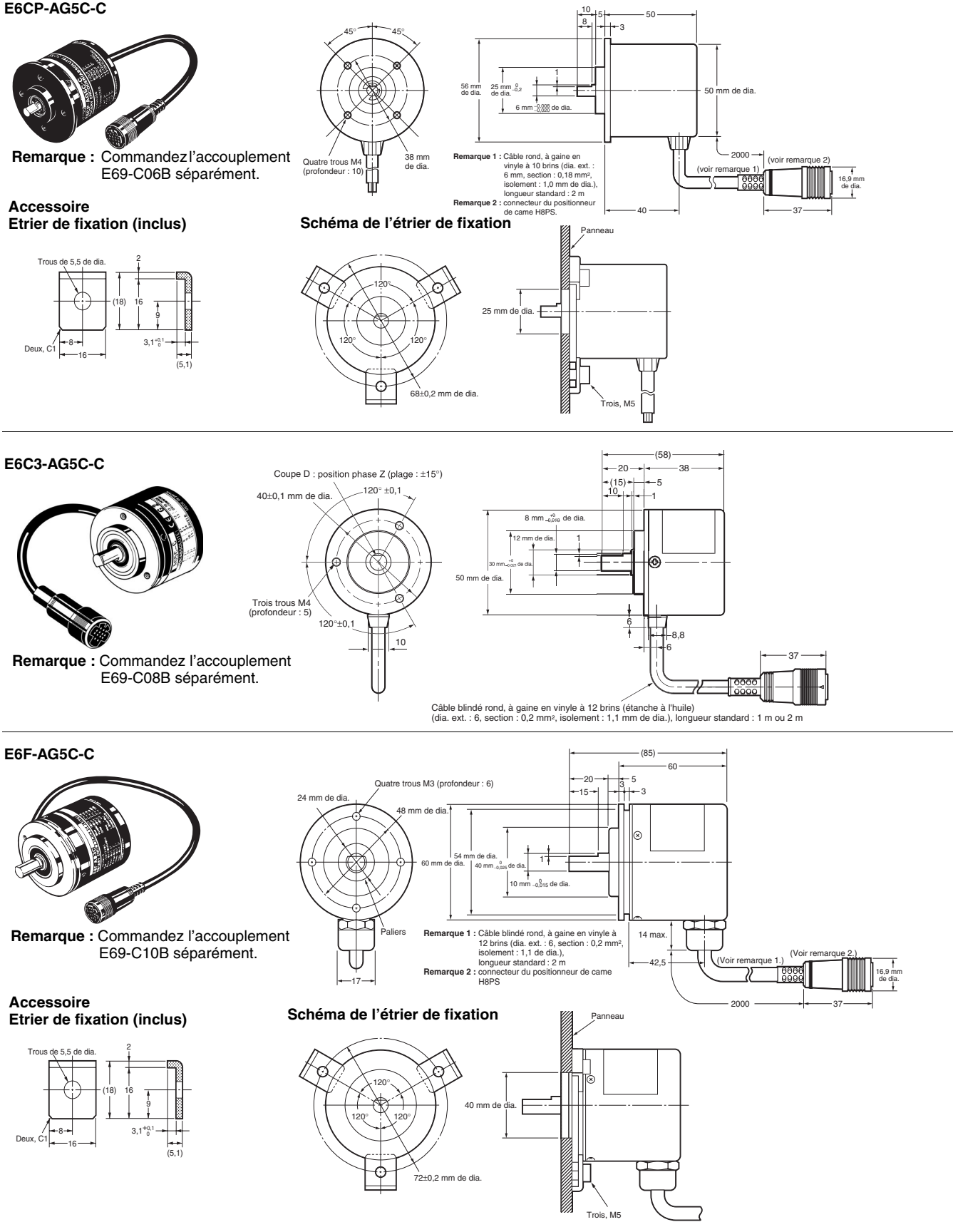

### **AMDA**

### **Accessoires (à commander séparément)**

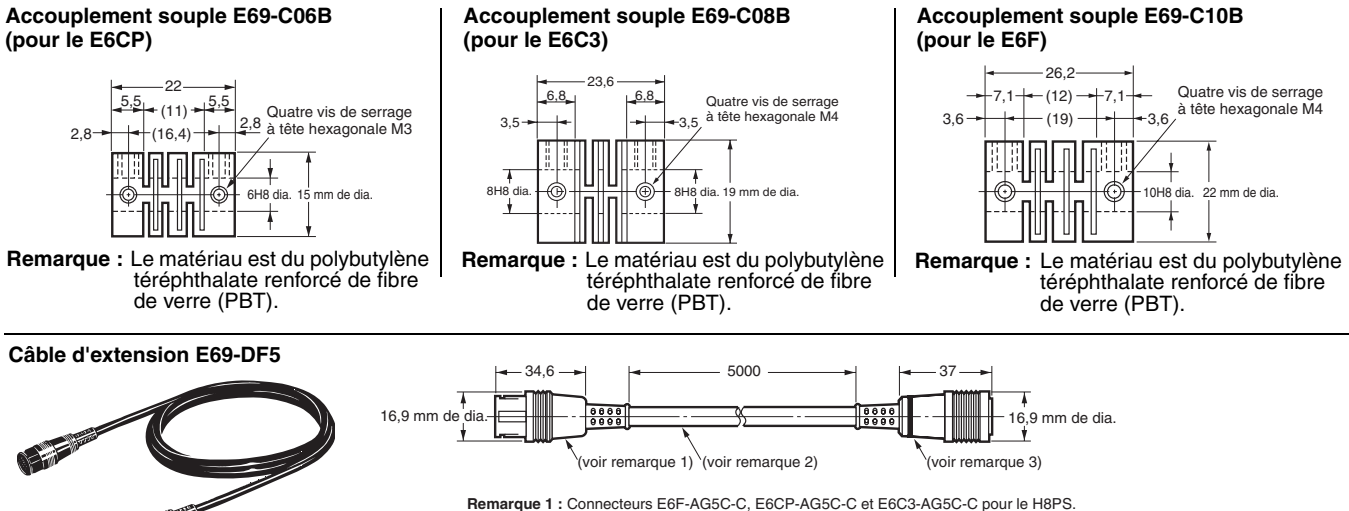

**Remarque 2 :** 6 mm de dia., câble blindé à 12 brins (section : 0,2 mm², isolement : 1,1 mm de dia.), longueur standard : 5 m<br>**Remarque 3 :** Relié au positionneur de came H8PS.

**Remarque :** Reportez-vous à "Caractéristiques" à la page 4 pour connaître la longueur de câble maxi.

# **Précautions de sécurité (codeur)**

## ■ **Précautions d'utilisation**

- **•** Ne pas exposer le codeur E6CP à l'huile ou à l'eau.
- **•** Le codeur se compose de composants haute précision. Manipulezle avec précaution et ne le faites pas tomber, cela pourrait entraîner des dysfonctionnements.
- **•** Lorsque vous connectez l'arbre du codeur à une chaîne de distribution ou à un pignon de distribution, connectez l'arbre via un palier ou un accouplement comme illustré sur le schéma ci-dessous.

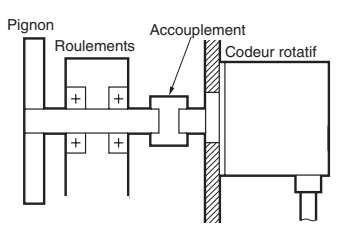

- **•** Si les valeurs d'excentration ou de déclinaison dépassent les tolérances, une charge excessive appliquée sur l'arbre risque d'endommager le codeur et de raccourcir sa durée de vie.
- **•** Ne placez pas de charges excessives sur l'arbre si l'arbre est raccordé à un pignon.
- **•** Le couple de serrage ne doit pas excéder la valeur indiquée dans le tableau de droite lorsque le codeur rotatif est monté avec des vis.
- **•** Ne pas tirer sur les câbles avec une force supérieure à 29,4 N lorsque le codeur rotatif est fixé et câblé.

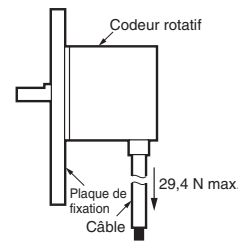

- **•** L'arbre ne doit pas subir de chocs. Ne donnez pas de coups de marteau sur l'arbre ou le couplage pour insérer l'arbre dans l'accouplement.
- **•** Veillez à ce qu'aucun corps étranger ne soit logé dans le connecteur avant de raccorder le codeur.

### **Procédure d'installation**

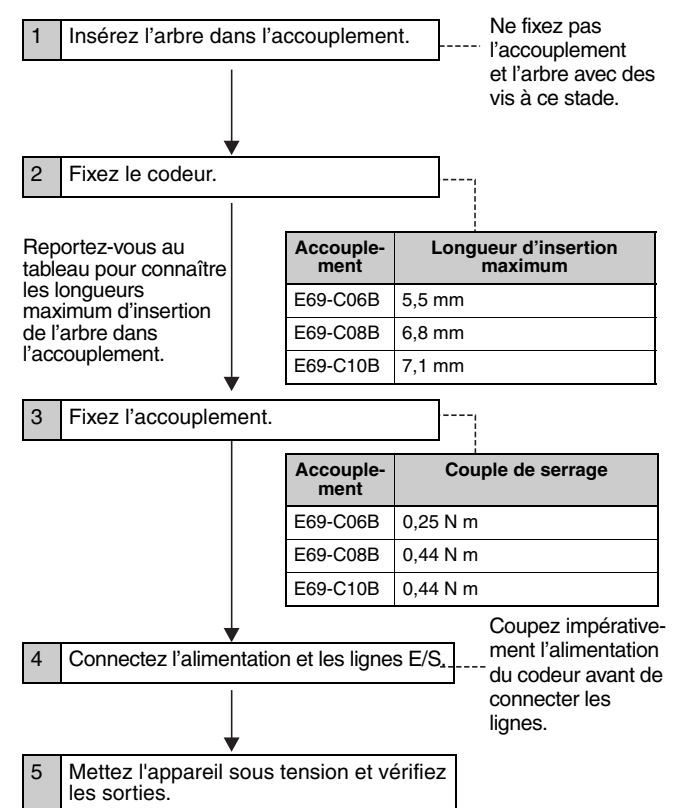

# **Précautions de sécurité (positionneur de came)**

### $\bigwedge$ ATTENTION

Serrez les vis des bornes à un couple de 0,80 Nm pour qu'elles ne se desserrent pas. Il existe un risque de dysfonctionnement et d'incendie de faible importance.

Pour les modèles à 16 et 32 sorties, laissez l'étiquette de protection attachée au H8PS lors du câblage. Si l'étiquette est enlevée avant le câblage, il existe un risque d'incendie si des corps étrangers pénètrent dans l'appareil.

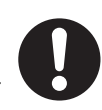

Retirez l'étiquette lorsque le câblage est terminé afin d'assurer une dissipation correcte de la chaleur. Si l'étiquette n'est pas retirée, il existe un risque d'incendie.

Vous ne devez ni démonter, modifier, réparer le H8PS ni toucher aux composants internes. Le non-respect de cette consigne peut entraîner des électrocutions mineures, des incendies ou des dysfonctionnements.

Veillez à ce qu'aucun fragment métallique, morceau de câble sectionné ou copeau ne tombe dans le H8PS lors de l'installation. Le non-respect de cette consigne peut entraîner des électrocutions mineures, des incendies ou des dysfonctionnements.

Ne touchez à aucune borne lorsque l'appareil est sous tension.

En cas de montage en surface du H8PS, connectez toujours le capot de la borne une fois le câblage terminé. Le non-respect de cette consigne peut entraîner des blessures légères dues à une électrocution.

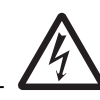

## ■ **Précautions d'utilisation**

Veuillez respecter les consignes suivantes pour garantir une utilisation du produit en toute sécurité.

### **Précautions environnementales**

- **•** Stockez le H8PS dans la limite des valeurs nominales. Si le H8PS a été stocké à des températures −10°C ou inférieures, placez-le au moins 3 heures à température ambiante avant de le mettre sous tension.
- **•** Utilisez le H8PS dans les limites des valeurs nominales spécifiées de température et d'humidité de fonctionnement.
- **•** Ne faites pas fonctionner le H8PS à des endroits sujets à des changements de température soudains ou importants ou à des niveaux d'humidité élevés pouvant entraîner de la condensation.
- **•** N'utilisez pas le H8PS dans des endroits soumis aux chocs ou aux vibrations. L'utilisation à de tels emplacements peut endommager l'appareil.
- **•** N'utilisez pas le H8PS dans des endroits exposés à la poussière, à des gaz corrosifs ou à la lumière directe du soleil.
- **•** Installez le H8PS loin de toute source d'électricité statique, telle que des canalisations de transport de matière de moulage, de poudres ou liquides.
- **•** Le H8PS n'est étanche ni à l'eau, ni à l'huile. Ne l'utilisez pas à des endroits exposés à l'eau et à l'huile.
- **•** La durée de vie des composants internes peut être raccourcie si le H8PS est monté côte à côte.
- **•** N'utilisez pas de solvants organiques (diluant pour peinture ou benzène, par exemple), alcalins forts ou acides forts qui endommageraient l'enduit extérieur.

### **Précautions d'usage**

- **•** Montez un interrupteur ou un disjoncteur pour permettre à l'opérateur de couper facilement l'alimentation, si nécessaire, et étiquetez l'interrupteur pour indiquer clairement sa fonction.
- **•** Respectez impérativement la polarité pour éviter les connections incorrectes lors du câblage des bornes.
- **•** Ne connectez pas plus de bornes serties à la même borne.
- **•** Utilisez les câbles spécifiques pour le câblage. Câble utilisables

AWG24 à AWG18 (section de 0,208 à 0,832 mm2) Fils pleins ou torsadés en cuivre

- **•** Ne connectez pas de charges excédant le courant de sortie nominal. Les éléments de sortie peuvent être endommagés, ce qui peut entraîner un court-circuit ou une coupure de circuit.
- **•** Connectez toujours une diode de protection contre la force contreélectromotrice lorsque vous utilisez une charge inductive. Le force contre-électromotrice peut endommager des éléments de sortie, ce qui peut entraîner un court-circuit ou une coupure de circuit.
- **•** Utilisez les câbles spécifiés pour connecter les sorties.
- **•** N'installez pas de lignes d'entrée dans le même conduit que l'alimentation électrique ou autres lignes haute tension. Le non-respect de cette instruction peut entraîner un dysfonctionnement dû aux parasites. Séparez les lignes d'entrée des lignes haute tension.
- **•** Des composants internes peuvent être détruits si une tension autre que la tension nominale est appliquée.
- **•** Maintenez les fluctuations de tension de l'alimentation électrique dans la plage spécifiée.
- **•** Utilisez un commutateur, un relais ou un autre contact pour que la tension d'alimentation nominale soit atteinte en 0,1 s. Si la tension d'alimentation n'est pas atteinte suffisamment rapidement, il existe un risque de dysfonctionnement du H8PS ou de sorties instables.
- **•** Ne coupez pas l'alimentation électrique lors de la modification ou la suppression de paramètres. Les contenus de l'EEPROM peuvent être corrompus.

## ■ **Précautions d'utilisation**

**•** Une sortie de came reste ON si les angles définis pour deux pas chevauchent le même numéro de came.

Pas 1 : 120° ON → 170° OFF Pas 2 : 150° ON → 210° OFF

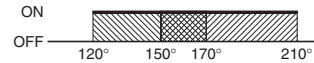

- **•** Un pas ne fournira pas de sortie si les angles ON et OFF du pas sont les mêmes.
- **•** La sortie RUN ne passe pas à ON pendant la programmation.

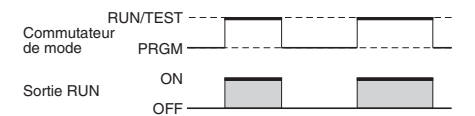

- **Remarque :** La sortie RUN passe à ON suivant la temporisation représentée dans le diagramme, mais elle reste sur OFF lorsqu'une erreur se produit. Par conséquent, vous pouvez utiliser la sortie comme signal de temporisation pendant le fonctionnement, y compris pendant le fonctionnement à l'essai.
- **•** Les signaux d'entrée peuvent être acceptés, pas acceptés ou instables pour les durées suivantes si l'alimentation électrique est ON ou OFF. Paramétrez le système de façon à permettre la dérive dans la temporisation des signaux d'entrée. Il faut 1 seconde environ entre le moment où l'alimentation électrique est mise et les sorties. Reportez-vous au *Manuel d'utilisation* (Cat. No. Z199) pour de plus amples informations sur la temporisation.

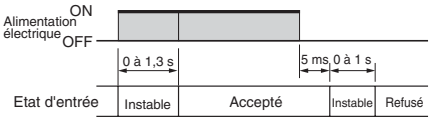

**•** En cas d'utilisation de modules à 16 ou 32 sorties, la temporisation de fonctionnement des sorties sera celle indiquée ci-dessous par rapport à la temporisation ON/OFF de l'entrée de démarrage. Reportez-vous aux *fonctions de banque (F7/F8/F9)* à la page 29 lorsque vous commutez les banques.

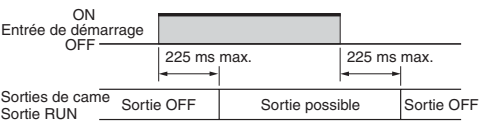

- **•** Ne soumettez pas les connecteurs H8PS (sorties, codeur) à une force supérieure à 30 N.
- **•** Vérifiez la forme d'onde de l'alimentation électrique et installez un absorbeur de surtensions. Des surtensions ou parasites appliqués à l'alimentation électrique peuvent endommager des composants internes ou entraîner des dysfonctionnements.
- **•** L'alimentation doit avoir une valeur nominal de 3,5 A ou plus.
- **•** Un courant d'appel de 3,5 A environ circule brièvement lorsque l'alimentation électrique est mise. Il est possible que le H8PS ne démarre pas si la puissance de l'alimentation électrique n'est pas suffisante. Utilisez impérativement une alimentation électrique ayant une puissance suffisante.
- **•** L'EEPROM sert de mémoire lorsque le courant est coupé. L'EEPROM a une capacité de 100 000 écritures. L'EEPROM enregistre les informations lorsque des paramètres sont modifiés ou supprimés, ou lorsque la résolution est modifiée.
- **•** Veillez à ce que tous les paramètres soient appropriés pour l'application. Un fonctionnement intempestif peut entraîner des dégâts matériels ou des accidents en cas de réglages inappropriés.
- **•** Connectez toutes les bornes négatives (−), les bornes COM et les bornes Vs.
- **•** En cas d'utilisation de l'adaptateur d'entrée parallèle Y92C-30, ne connectez pas plus de deux positionneurs de cames H8PS au même codeur.

Reportez-vous au manuel suivant pour connaître les précautions à observer lors de l'utilisation du positionneur de cames et les informations sur le fonctionnement : H8PS Manuel d'utilisation du positionneur de cames (Cat. No. Z199)

## **Consignes d'utilisation**

### ■ Déroulement des opérations

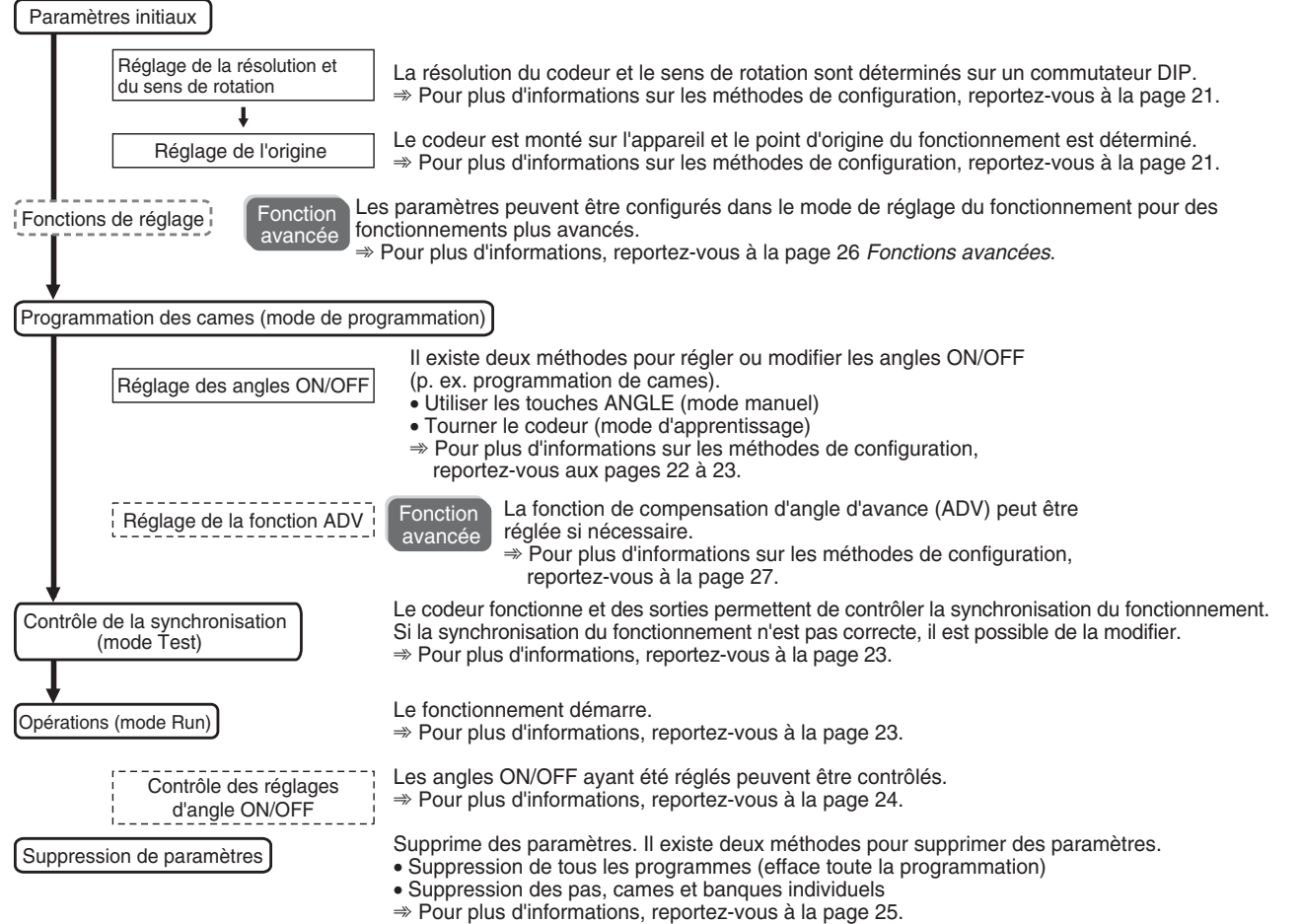

# ■ **Réglages des fonctions de base**

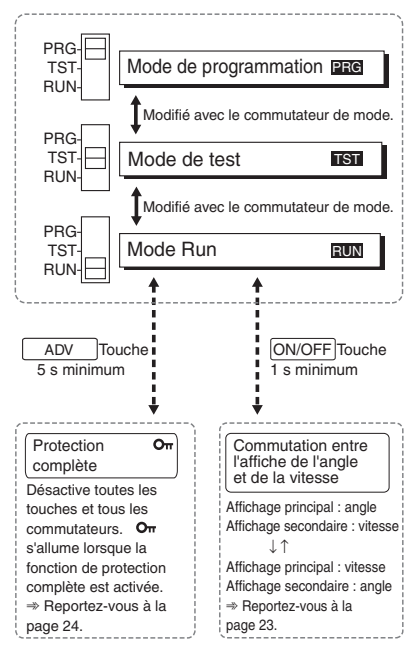

### **Modification du mode Mode de programmation**

Utilisé pour enregistrer des programmes de cames, paramétrer la fonction de compensation d'angle d'avance, etc. Toutes les sorties restent OFF.

#### **Mode de test**

Utilisé pour enregistrer les programmes de cames, paramétrer la fonction de compensation d'angle d'avance et effectuer d'autres opérations en mettant les sorties sur ON pour vérifier la temporisation du fonctionnement. Ce mode est également utilisé pour ajuster les paramètres pendant le fonctionnement.

#### **Mode Run**

Utilisé pour le fonctionnement normal. Les réglages ne peuvent pas être effectués, tels que l'enregistrement des programmes de cames et le réglage de la fonction de compensation d'angle d'avance.

### **Réglage de la résolution et sens de rotation**

L'une des trois résolutions peut être sélectionnée pour le codeur connecté au H8PS : 256, 360, ou 720. Le réglage de la résolution et de l'angle d'affichage s'effectue ici.

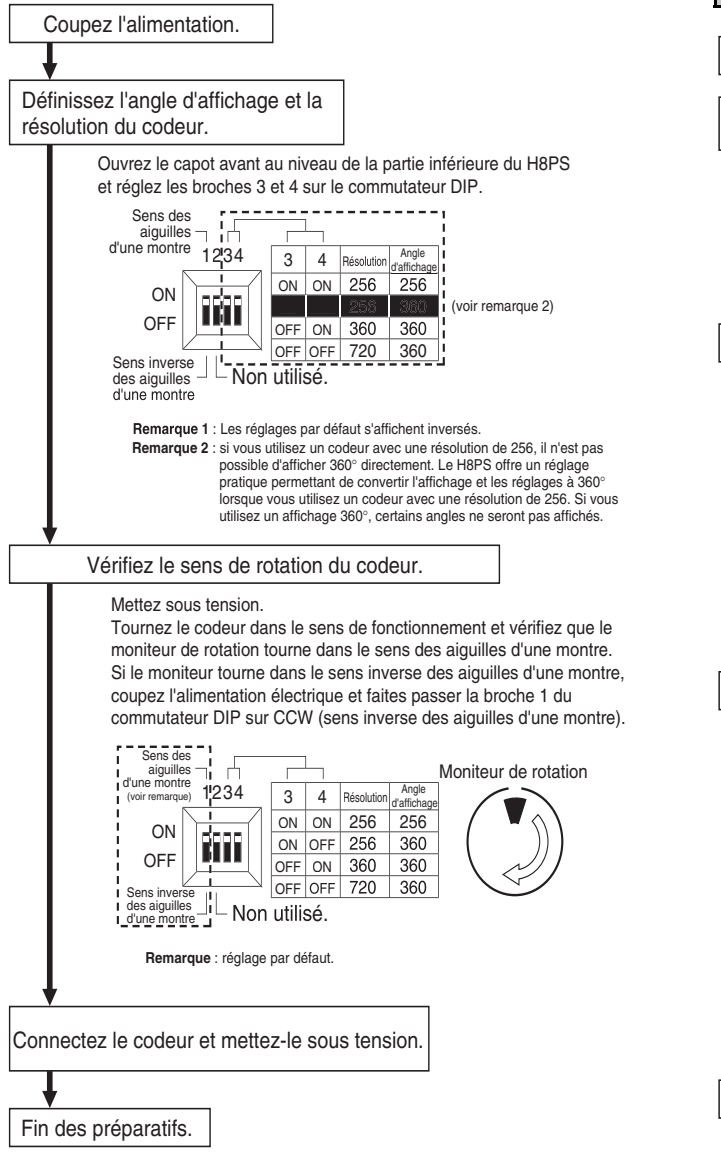

**Remarque** : Les modifications des réglages de l'interrupteur DIP sont appliquées à la mise sous tension.

### **Réglage du point d'origine**

Le point d'origine du positionneur de came est réglé pour correspondre au point d'origine du codeur. Le même point d'origine est utilisé pour toutes les banques. (la fonction de banque est prise en charge uniquement pour les modèles à 16 et 32 sorties).

### **Exemple : paramétrage de la position d'angle actuelle de 150° à 0°** Changez de mode. Réglez le commutateur de mode sur PRGM. Réglez le commutateur de Réglez le commutateur de mode de mode de programmation. programmation sur TCH. Mode Mode de programmation PRG-TCH TST ·18  $MAN$ RUN Réglez l'appareil sur le point d'origine. Réglez le codeur à la position d'origine souhaitée (150° dans l'exemple). PRG TП - STEP Spécifiez le point d'origine. Appuyez sur la touche ORIGIN (voir remarque). L'affichage de la position d'angle actuelle passe à 0° au bout d'une seconde env. et l'écran repasse à l'affichage précédent. PRG  $\Omega$  $1B$  $CAM  $T$$  STEP **Remarque** : pour les modèles à 16/32 sorties, l'entrée<br>d'origine de la borne peut être mise sur ON<br>pour déterminer le point d'origine. Fin

**Réglage des angles ON/OFF en mode** 

Les angles ON/OFF peuvent être définis en se basant sur le

**apprentissage** 

fonctionnement réel du codeur.

#### **Réglage des angles ON/OFF en mode manuel**

Les angles ON/OFF peuvent être réglés manuellement avec les touches ANGLE  $\boxed{+}$  sur le devant du positionneur de came.

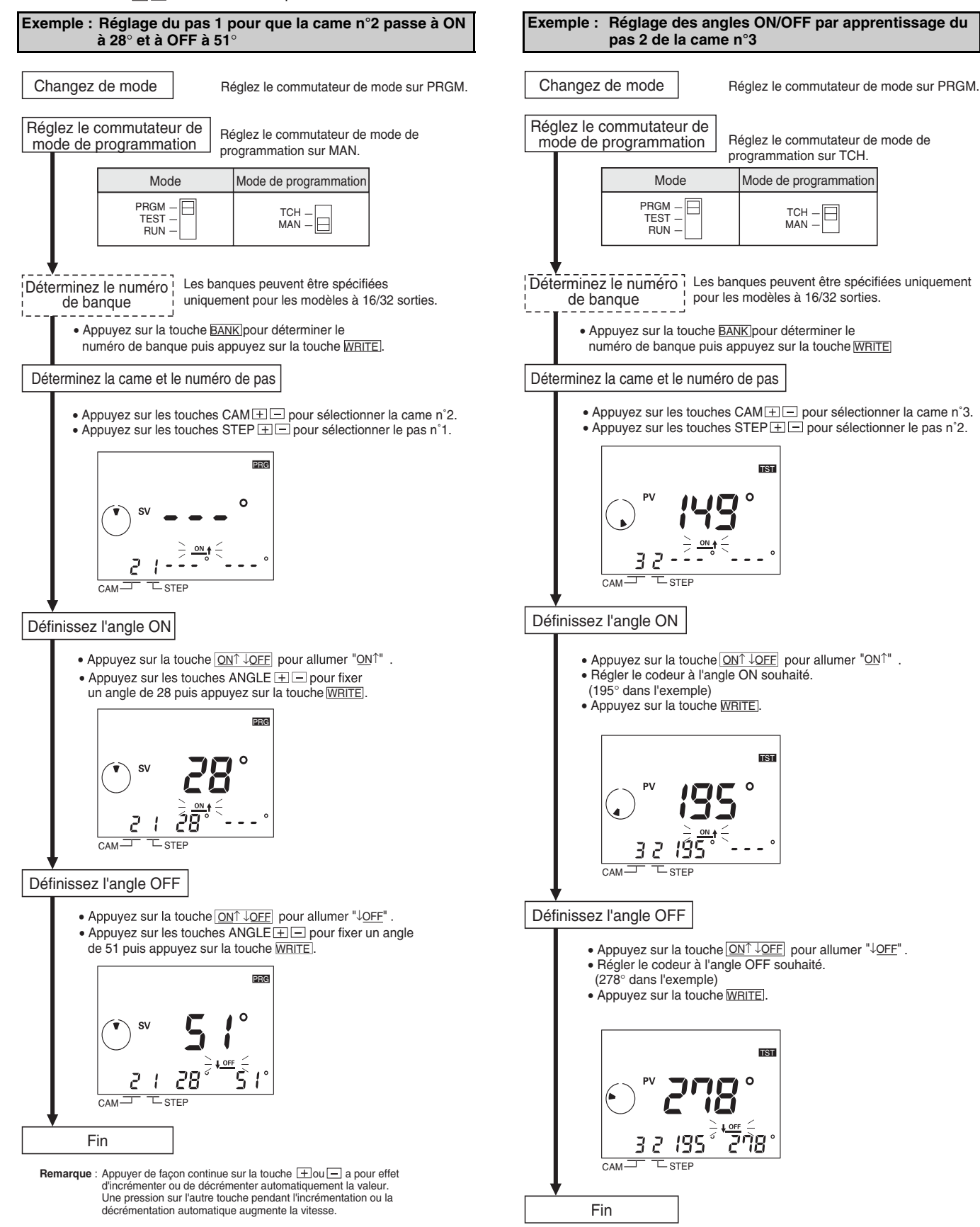

### **Contrôle de la temporisation (mode Test)**

#### **Contrôle du fonctionnement**

Il est possible de contrôler le fonctionnement pour contrôler la temporisation.

• Réglez le commutateur de mode sur TEST.

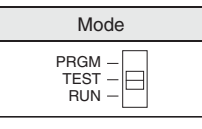

• Faites fonctionner le codeur et contrôlez la temporisation de fonctionnement.

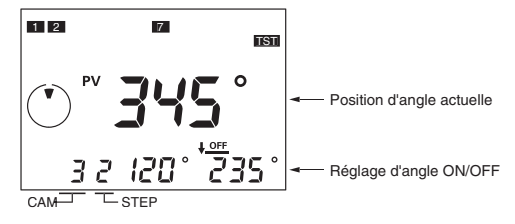

• Si la temporisation n'est pas correcte, modifiez les réglages d'angle ON/OFF.

Ces réglages peuvent être modifiés en mode de test.

- **Remarque : 1.** Les sorties passent ON et OFF en mode Test. Vérifiez la sécurité du système avant de passer en mode Test.
	- **2.** Pour les modèles à 16/32 sorties, mettez impérativement l'entrée de démarrage sur ON. Les sorties ne passent pas ON tant que l'entrée de démarrage est ON.

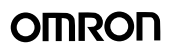

### **Opérations (mode Run)**

#### **Démarrage**

• Réglez le commutateur de mode sur RUN pour démarrer le fonctionnement.

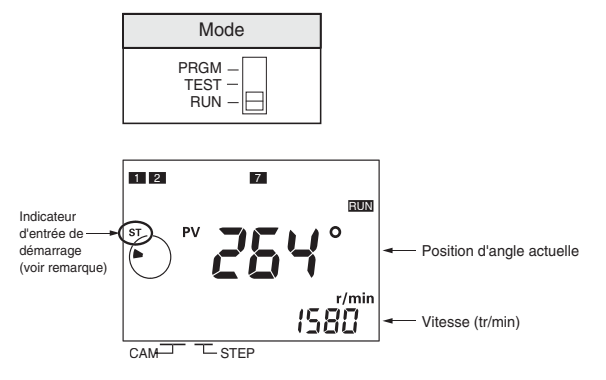

**Remarque** : Pour les modèles à 16/32 sorties, mettez impérativement<br>l'entrée de démarrage sur ON et vérifiez que le Indicateur est<br>allumé. Les sorties (notamment les sorties de came, d'impulsion<br>et Run) ne fonctionnent pa Les modèles à 8 sorties n'ont pas d'entrée de démarrage.

#### **Commutation entre l'affiche de l'angle et de la vitesse**

• Appuyez sur la ON↑ ↓OFF touche pendant 1 s en mode Run pour inverser l'affichage de la position d'angle actuelle et de la vitesse

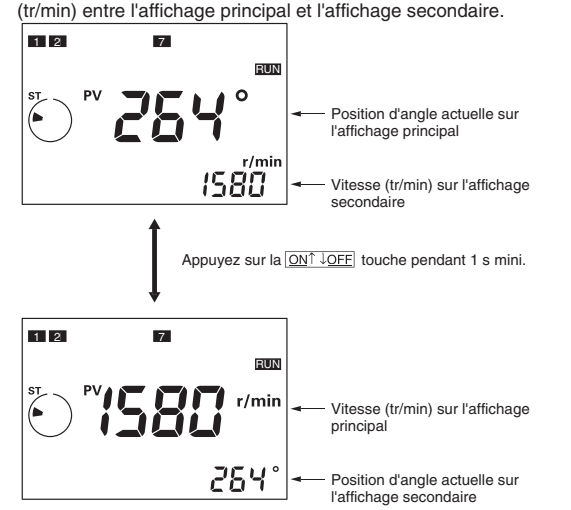

#### **Fonction de protection complète**

La fonction de protection complète verrouille le H8PS en mode Run et empêche de modifier les paramètres. Cette fonction peut être utilisée pour empêcher un fonctionnement incorrect et non autorisé. Si vous appuyez sur la touche  $\boxed{\mathsf{ADV}}$  pendant au moins 5 s en mode Run, le témoin de protection complète  $\mathbf{O}_{\mathbf{H}}$  s'allume et toutes les touches et tous les commutateurs sont désactivés. Si vous essayez de passer en mode de programmation ou de test lorsque la protection est activée, le témoin de protection complète  $Q_{\overline{n}}$  clignote pour indiquer qu'aucun paramètre ne peut être modifié. Si un paramètre du commutateur DIP est modifié alors que la protection est activée, le témoin de protection complète  $O<sub>π</sub>$  clignote lorsque l'appareil est mis sous tension pour indiquer que les paramètres ne peuvent pas être modifiés.

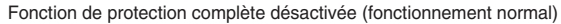

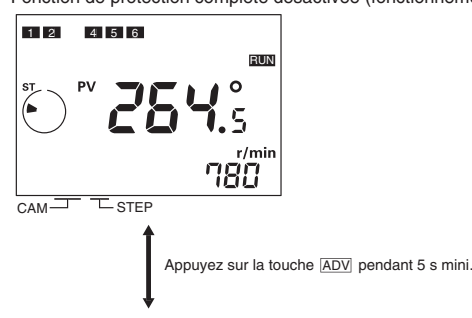

Fonction de protection complète activée

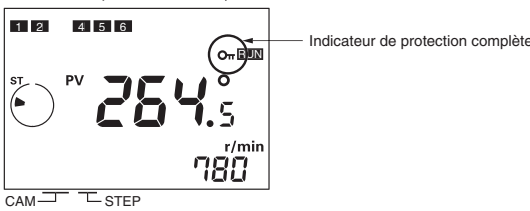

#### **Contrôle des réglages d'angle ON/OFF**

• En mode Run, les touches CAM **FIE** et STEP **FIE** peuvent servir à contrôler les réglages d'angle ON/OFF pour chaque pas. Vous pouvez également appuyer sur la touche <sub>CHECK</sub> pour contrôler les réglages d'angle ON/OFF pour tous les pas dans l'ordre en partant de la came 1. Si vous n'appuyez sur aucune touche pendant 10 s ou plus pendant le contrôle, l'écran précédent s'affiche de nouveau.

### **Suppression de paramètres**

#### **Suppression de tous les programmes**

La fonction de suppression sert à supprimer tous les programmes de cames, les paramètres de la fonction de la compensation d'angle d'avance et d'autres paramètres. Tous les paramètres dans le mode de réglage du fonctionnement repassent aux réglages par défaut.

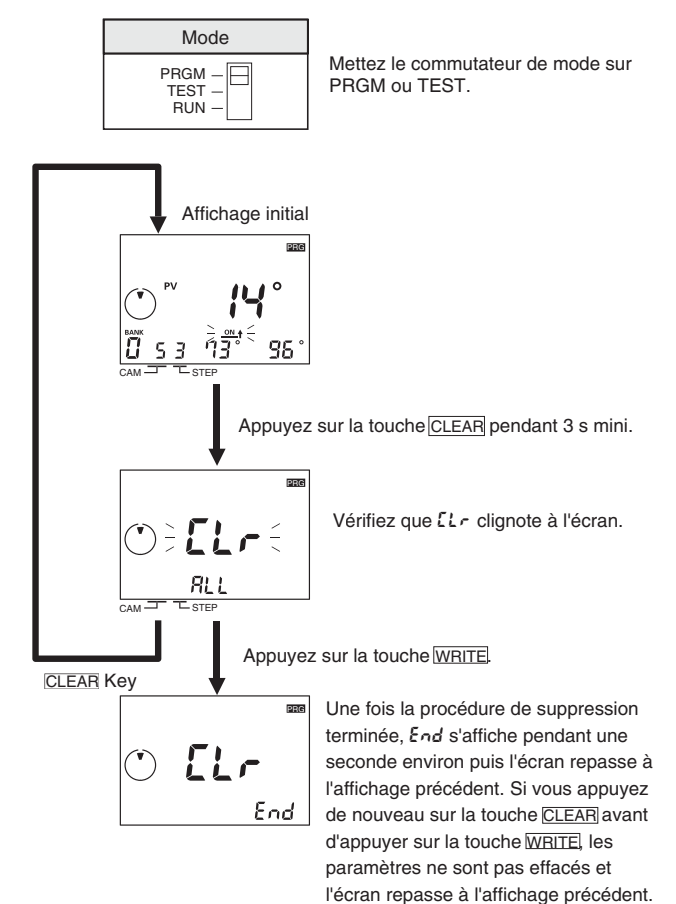

#### **Suppression individuelle des pas, cames et banques**

Les paramètres d'angle ON/OFF peuvent être supprimés par pas, par came ou par banque. Si les paramètres sont supprimés par came, les paramètres de la fonction compensation d'angle d'avance (ADV) ne sont pas supprimés. Si les paramètres sont supprimés par banque, les paramètres de la fonction ADV sont également supprimés. Les paramètres dans le mode de réglage du fonctionnement ne sont pas supprimés.

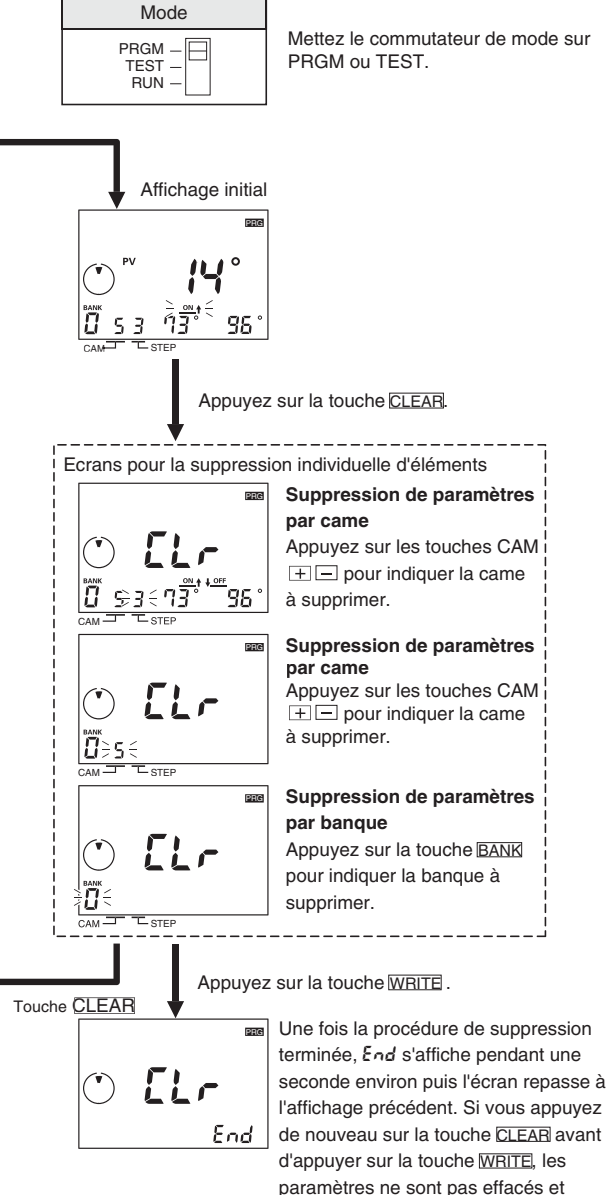

de nouveau sur la touche CLEAR avant paramètres ne sont pas effacés et l'écran repasse à l'affichage précédent.

### NMD*C*

### ■ **Fonctions avancées**

Paramétrez les fonctions avancées nécessaires pour un fonctionnement avancé. Aperçu des fonctions avancées présentées dans les pages suivantes. Pour de plus amples informations, reportez-vous au *manuel d'utilisation* (Cat. No. Z199).

### **Transitions de mode**

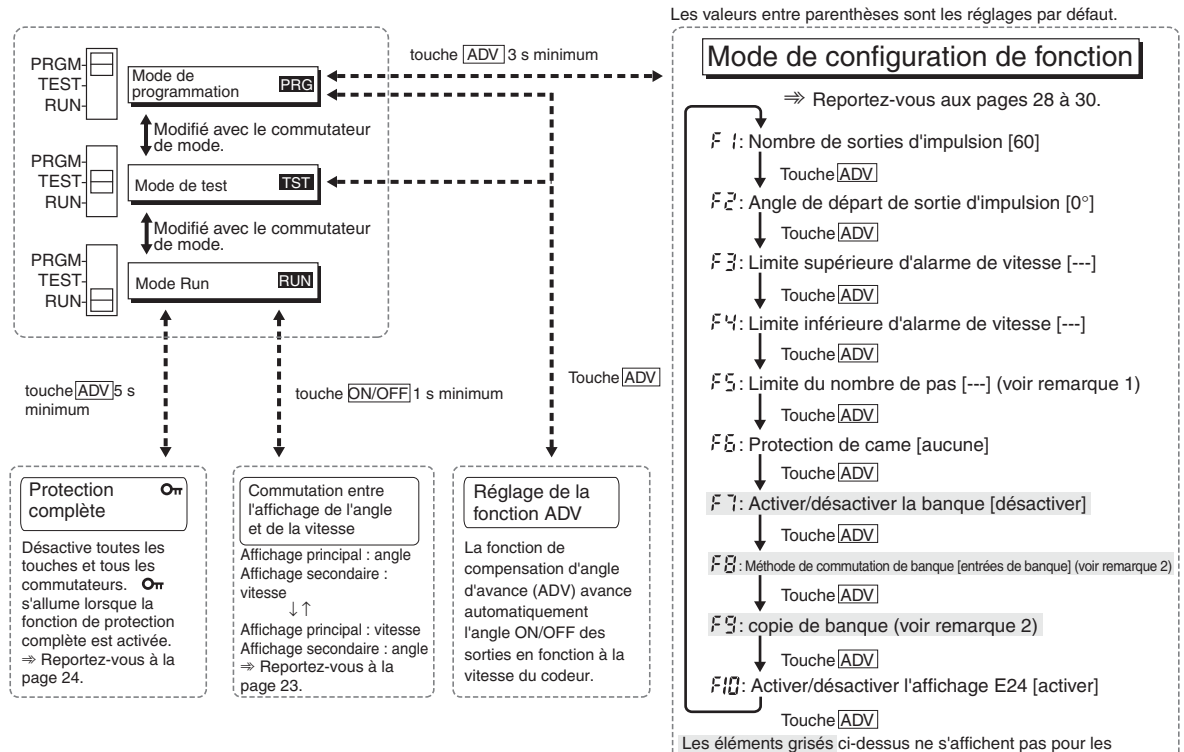

modèles à 8 sorties.

 $---$ **Remarque 1** : le réglage par défaut est de 10 pas pour toutes les cames. **Remarque 2** : ne s'affiche pas lorsque F7 est désactivé.

### **Fonction de compensation d'angle d'avance (ADV)**

La fonction de compensation d'angle d'avance avance automatiquement l'angle ON/OFF des sorties de came proportionnellement à la vitesse du codeur. Lorsque la vitesse du codeur augmente, le système peut être influencé par le retard des sorties. Si la fonction ADV est utilisée, le retard de sortie provoqué par des vitesses supérieures est compensé automatiquement.

Comme illustré dans le schéma suivant, la fonction ADV sert à compenser les sorties de façon linéaire en fonction de la vitesse, selon la valeur ADV fixée pour une vitesse spécialisée.

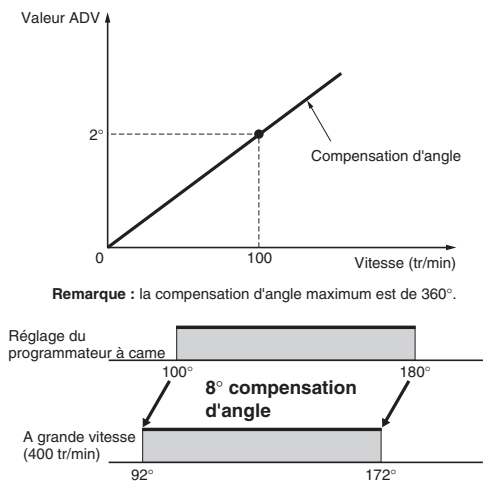

**Exemple : valeur ADV fixée à 2**° **à 100 tr/min** 

La valeur ADV peut être fixée distinctement pour les cames 1 à 7 (7 au total). Pour la fonction ADV, la vitesse et la compensation d'angle sont fixées. Si « - - - » s'affiche pour un paramètre, la fonction ADV est désactivée. Les plages de réglages sont indiquées dans le tableau suivant.

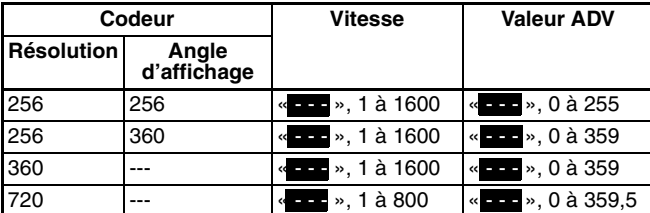

**Remarque :** Les réglages par défaut s'affichent inversés.

La vitesse de réponse maximum diminue comme indiqué dans le tableau suivant lorsque les valeurs ADV sont fixées pour 4 cames ou plus.

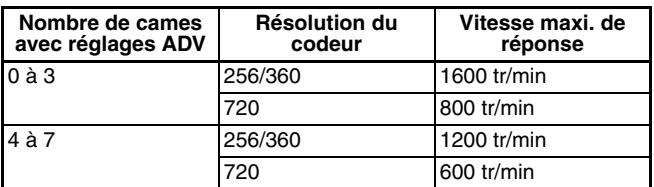

**Remarque :** Même si la valeur ADV est fixée à 0°, la came doit être incluse dans le nombre de cames avec réglages ADV.

#### **Exemple :réglage de la valeur ADV à 2**° **à 100 tr/min pour la came 4**

- **1.** Mettez le commutateur de mode sur PRGM ou TEST.
- **2.** Paramétrez la came numéro 4 avec les touches CAM (voir remarque).
- **3.** Appuyez sur la touche  $\boxed{\mathsf{ADV}}$  pour passer à l'affichage des réglages de la fonction ADV et vérifiez que « ADV » s'affiche.

#### **Affichage des réglages**

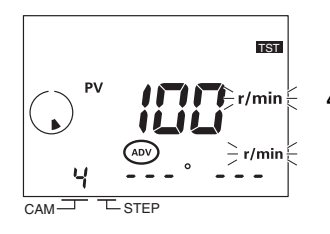

**4.** Réglez la vitesse sur 100 avec les touches ANGLE  $\boxed{+}$   $\boxed{-}$ , puis appuyez sur la touche  $\overline{\text{WRITE}}$  .

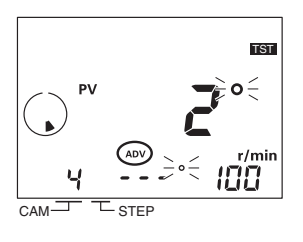

**5.** Réglez la valeur ADV sur 2 avec les touches ANGLE  $\Box$ .

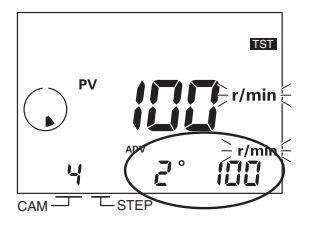

- **6.** Appuyez sur la touche WRITE pour enregistrer les réglages dans la mémoire.
- **7.** Appuyez sur la touche  $\boxed{\mathsf{ADV}}$  une fois que vous avez terminé de paramétrer la fonction ADV. L'écran précédent du mode de programmation ou de test s'affiche de nouveau.
- **Remarque :** Si la fonction de banque est utilisée, fixer le numéro de banque avant de fixer le numéro de came.

### Sortie d'impulsion ( $F1/FZ$ )

Sortie d'un nombre d'impulsions prédéfinis par rotation du codeur. Sorties d'impulsion à ratio 1:1 ON/OFF. La sortie d'impulsion peut démarrer à partir d'un angle spécifique.

**Fonctionnement pour 9 impulsions de sortie et un angle de départ de 0**°

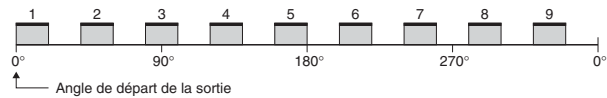

**Fonctionnement pour 9 impulsions de sortie et un angle de départ de 10**°

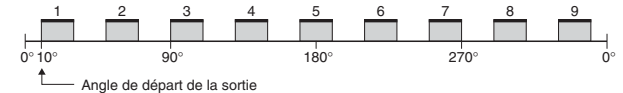

#### Nombre d'impulsions de sortie  $(F<sub>i</sub>)$

Sélectionnez le nombre d'impulsions par rotation à l'aide du tableau suivant.

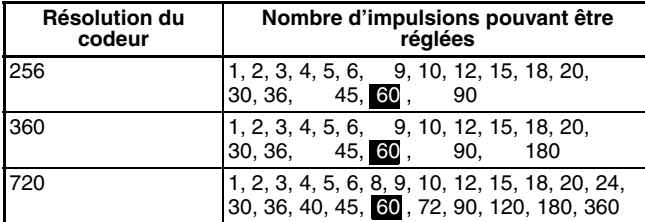

**Remarque :** Les réglages par défaut s'affichent inversés.

#### **Exemple : réglage de 90 impulsions par rotation**

Le nombre d'impulsions est déterminé avec le menu F1 dans le mode de réglage du fonctionnement.

#### **Affichage des réglages**

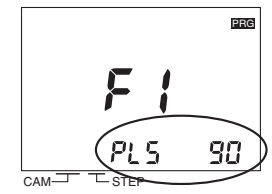

Réglez le nombre d'impulsions avec les touches ANGLE  $\overline{+}\square$ , puis appuyez sur la touche  $\overline{\text{WRITE}}$ .

#### **Angle de départ de la sortie d'impulsion (**f2**)**

Les plages de réglages sont indiquées dans le tableau suivant.

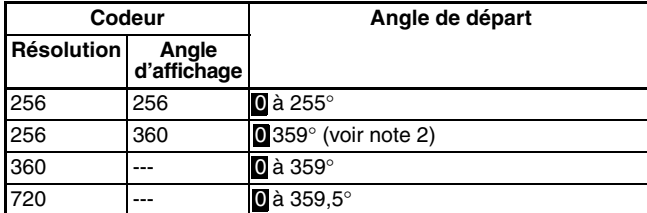

**Remarque :1.** Les réglages par défaut s'affichent inversés.

**2.** La précision de la sortie est de 2° maximum, tous les angles ne peuvent pas être réglés.

**Exemple : réglage de l'angle de départ de sortie d'impulsion à 100**°

L'angle de départ des sorties d'impulsion est déterminé avec le menu F2 dans le mode de réglage du fonctionnement.

#### **Affichage des réglages**

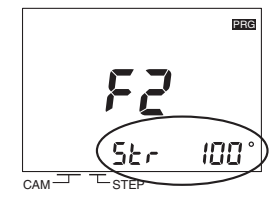

Réglez l'angle de départ de la sortie d'impulsion sur 100 avec les touches ANGLE  $\boxed{+}$   $\boxed{-}$ , puis appuyez sur la touche <u>WRITE</u> .

### **Sortie d'alarme de vitesse (**f3**/**f4**)**

Les sorties de cames spécifiques peuvent être utilisées en tant que sortie d'alarme de vitesse du codeur. Des sorties d'alarme sont possibles pour les limites de vitesse maxi. et min.

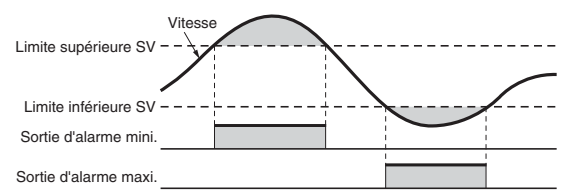

Les sorties d'alarme de vitesse sont affectées à des sorties de cames, comme illustré dans le tableau suivant. Les alarmes de vitesse sont fixées à « - - - » pour les réglages par défaut, c'est-à-dire que les sorties de cames normales sont activées. Si une alarme de vitesse est fixée à une autre valeur que « - - - », la sortie de came normale pour le numéro de came correspondant est désactivée.

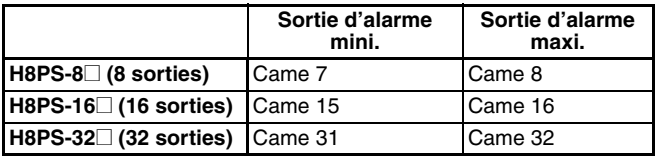

Les plages de réglage pour les alarmes de vitesse maxi. et mini. sont indiquées dans le tableau suivant.

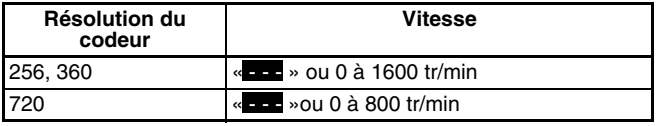

**Remarque :** Les réglages par défaut s'affichent inversés.

### **Alarme de vitesse maxi. (**f3**)**

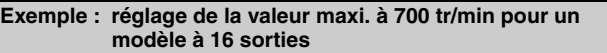

La valeur maxi. est déterminée avec le menu F3 dans le mode de réglage du fonctionnement.

#### **Affichage de la valeur maxi.**

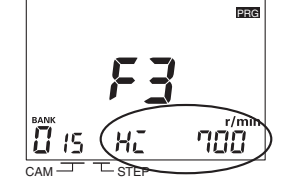

Réglez la valeur maxi. sur 700 avec les touches ANGLE  $\boxed{+}$   $\boxed{-}$ , puis appuyez sur la touche <sub>IWRITE</sub> (voir remarque).

**Remarque :** Si des banques sont utilisées, le nombre de banques doit être fixé.

#### **Alarme de vitesse mini. (**f4**)**

**Exemple : réglage de la valeur mini. à 20 tr/min pour un modèle à 16 sorties**

La valeur mini. est déterminée avec le menu F4 dans le mode de réglage du fonctionnement.

**Affichage de la valeur mini.**

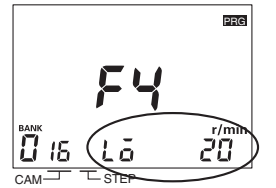

Réglez la valeur maxi. sur 20 avec les touches ANGLE  $\boxed{+}$   $\boxed{-}$ , puis appuyez sur la touche <u>WRITE</u> .

**Remarque :** Si des banques sont utilisées, le nombre de banques doit être fixé.

### **Limite du nombre de pas (**f5**)**

Avec le H8PS, 10 pas maxi. peuvent être réglés pour chaque came pour activer/désactiver la sortie 10 fois. Il est cependant possible de limiter le nombre de pas pouvant être réglés afin d'empêcher des programmations dues à des erreurs de fonctionnement. Les réglages peuvent être effectués pour toutes les cames à la fois ou individuellement. Le réglage par défaut de la limite de pas est de 10 pas pour toutes les cames.

#### **Exemple : limiter le nombre de pas à 2 pour toutes les cames simultanément.**

Le nombre maximum de pas est déterminé avec le menu F5 dans le mode de réglage du fonctionnement.

#### **Affichage des paramètres collectifs**

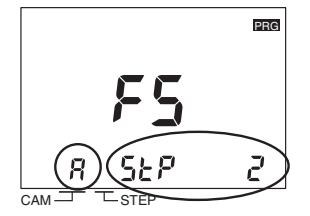

Fixer le numéro de came  $B$  avec les touches CAM  $\boxed{+}$  et fixer le nombre maximum de pas à 2 avec les touches Angle  $\overline{+}\square$ . Appuyez sur la touche <sub>WRITE</sub> pour enregistrer le réglage dans la mémoire.

Le numéro de came peut être réglé sur  $B$  à l'affichage du réglage pour toutes les cames à la fois. Si l'affichage est « --- » pour le nombre de pas lorsque le nombre de cames est  $R$ , les réglages pour les réglages communs à toutes les cames sont désactivés.

#### **Exemple : limitation du nombre de pas à 1 pour la came 3.**

Le nombre maximum de pas est déterminé avec le menu F5 dans le mode de réglage du fonctionnement.

#### **Affichage des paramètres individuels**

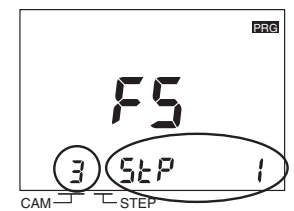

Fixer le numéro de came à 3 avec les touches CAM  $\boxed{+}$   $\boxed{-}$  et fixer le nombre maximum de pas à 1 avec les touches Angle  $\boxed{+}$  . Appuyez sur la touche <sub>IWRITE</sub> pour enregistrer le réglage dans la mémoire.

### **Protection de came (**f6**)**

Les programmes de came peuvent être protégés en écriture. Utilisez ce paramètre pour protéger les programmes pour certains numéros de came spécifiques. Les numéros de cames protégés ne s'affichent alors pas en mode de programmation ou de test. Il est impossible de transférer ou de modifier les programmes. Les numéros de came protégés ne s'affichent alors pas en mode Run et ne peuvent pas être contrôlés. Les réglages par défaut sont sans protection pour toutes les cames.

#### **Exemple : protection de la came 3 avec un modèle à 8 sorties**

La protection de came est réglée avec le menu F6 dans le mode de réglage du fonctionnement.

#### **Affichage des réglages**

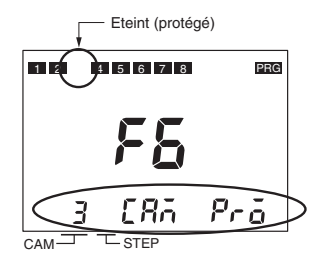

Fixer le numéro de came à protéger (et à ne pas afficher) sur 3 avec les touches CAM  $\boxed{+}$  , puis appuyez sur la touche <sub>lWRITE</sub> . L'affichage de la sortie disparaît.

### **Fonctions de banque (**f7**/**f8**/**f9**)**

La fonction de banque est prise en charge pour les modèles à 16 et 32 sorties. Les banques permettent de modifier en une fois l'ensemble du programme de cames en commutant les numéros de banque (0 à 7).

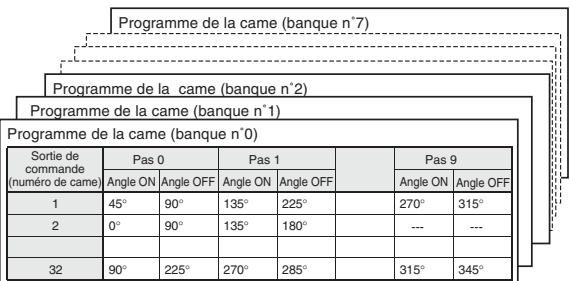

En mode Run ou en mode Test, l'entrée de départ doit être OFF et ON, comme indiqué dans le schéma suivant, afin de modifier les banques. Contrôlez l'entrée de départ lorsque vous modifiez des banques.

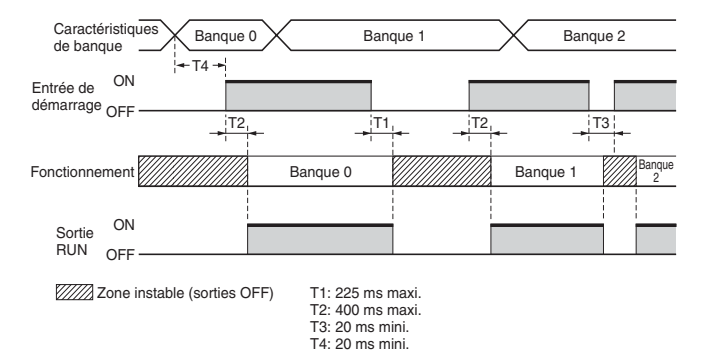

### **Activation/désactivation de banque (**f7**)**

La fonction de banque est désactivée par défaut. Pour utiliser les banques, modifiez le paramètre avec le menu F7 dans le mode de réglage du fonctionnement.

#### **Affichage des réglages**

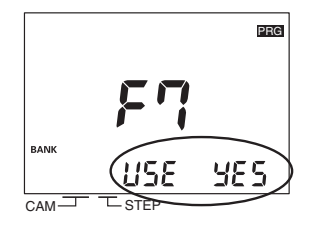

Activez ou désactivez la fonction de banque avec les touches ANGLE  $F = 0$ .

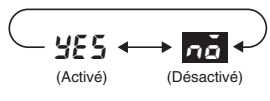

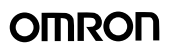

### **Méthode de commutation de banque (**f8**)**

Vous pouvez commuter les banques de la façon suivante : sortie de banque sur le bornier ou touche BANK sur le devant du positionneur de cames. La méthode est définie avec le menu F8 dans le mode de réglage du fonctionnement.

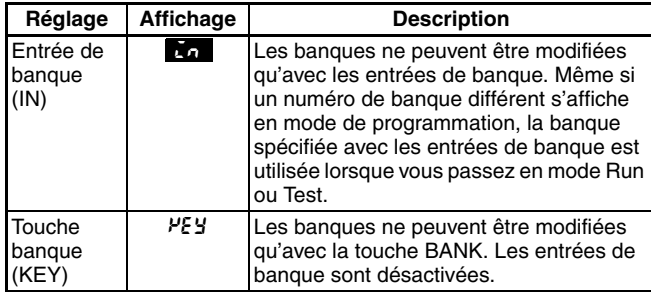

**Remarque : 1.** Les réglages par défaut s'affichent inversés.

- **2.** Ce réglage ne peut être effectué qu'une fois que la
	- fonction de banque (F7) est activée.

#### **Affichage des réglages**

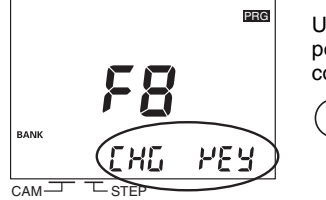

Utilisez les touches ANGLE FIE pour définir la méthode de commutation de banque.

 $IKFY$ 

in  $\longleftrightarrow$  PEY

Les entrées de banque sur le bornier sont utilisées comme indiqué dans le tableau suivant.

| N° de banque   | Borniers d'entrée de banque |              |            |
|----------------|-----------------------------|--------------|------------|
|                |                             | $\mathbf{2}$ |            |
| ŋ              | <b>OFF</b>                  | <b>OFF</b>   | <b>OFF</b> |
|                | ON                          | <b>OFF</b>   | <b>OFF</b> |
| $\overline{2}$ | <b>OFF</b>                  | ON           | <b>OFF</b> |
| 3              | OΝ                          | ON           | <b>OFF</b> |
|                | <b>OFF</b>                  | <b>OFF</b>   | ON         |
| 6              | ON                          | <b>OFF</b>   | ON         |
| 6              | <b>OFF</b>                  | ON           | ON         |
|                | ΟN                          | ON           | ON         |

ON : court-circuit à la borne COM.

OFF : circuit ouvert

### **Copie de banque (**f9**)**

Les programmes peuvent être copiés entre les banques. Cette fonction est pratique pour copier un programme sur une banque différente lorsque quelques réglages d'angle ON/OFF seulement doivent être modifiés.

**Remarque :** Cette opération ne peut être effectuée qu'une fois que la fonction de banque (F7) est activée.

**Exemple : copie du programme de la banque 2 sur la banque 3**

Les banques sont copiées avec le menu F9 dans le mode de réglage du fonctionnement.

#### **Affichage des réglages**

**1.** Déterminer le numéro de la banque à copier.

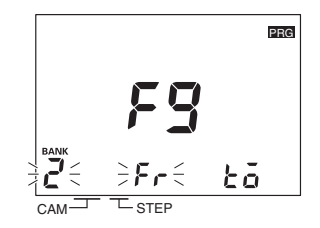

Sélectionnez la banque numéro 2 (source à copier) avec la touche BANK) et appuyez sur la touche . WRITE

**2.** Déterminez le numéro de la banque recevant la copie.

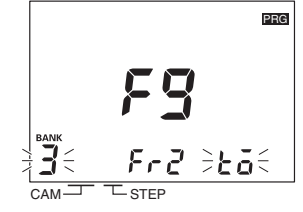

(destination) avec la touche **BANK** et appuyez sur la touche  $\overline{\text{WRITE}}$  .

Sélectionnez la banque numéro 3

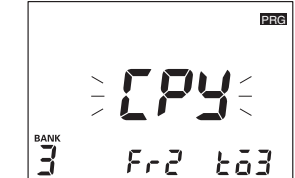

**3.** Effectuez la copie.

Vérifiez que LPY s'affiche, puis appuyez de nouveau sur la touche . WRITE

**4.** La copie est terminée.

 $\text{CAM} \rightarrow \text{STEP}$ 

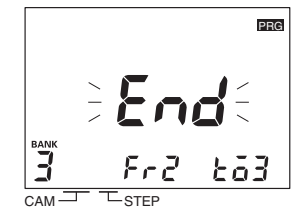

End s'affiche 1 s environ après la fin de la copie, puis l'écran précédent s'affiche de nouveau.

### **E24 Détection (F**  $10$ **)**

L'affichage des erreurs E24 (codeur déconnecté) peut être désactivé. Ce paramètre n'a normalement pas besoin d'être modifié. Lorsque l'adaptateur d'entrée parallèle Y92C-30 (à commander séparément) est utilisé pour connecter plus de H8PS à un même codeur, une erreur E24 peut survenir même si la connexion du codeur est normale. Si cela se produit, utilisez la fonction de détection E14 (F10) dans le mode de réglage du fonctionnement pour désactiver l'affichage de la détection E24.

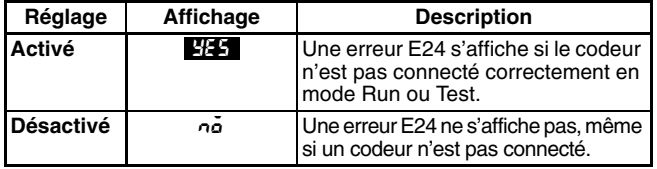

**Remarque :** Les réglages par défaut s'affichent inversés.

#### **Affichage des réglages**

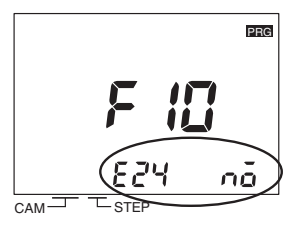

Activez ou désactivez la détection E24 avec les touches ANGLE  $F =$ 

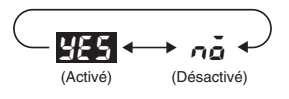

### ■ **Fonction d'auto-diagnostic**

Les indications suivantes s'affichent sur l'écran principal lorsqu'une erreur se produit. Si une erreur se produit, toutes les sorties passent OFF (notamment les sorties de came, d'impulsion et run).

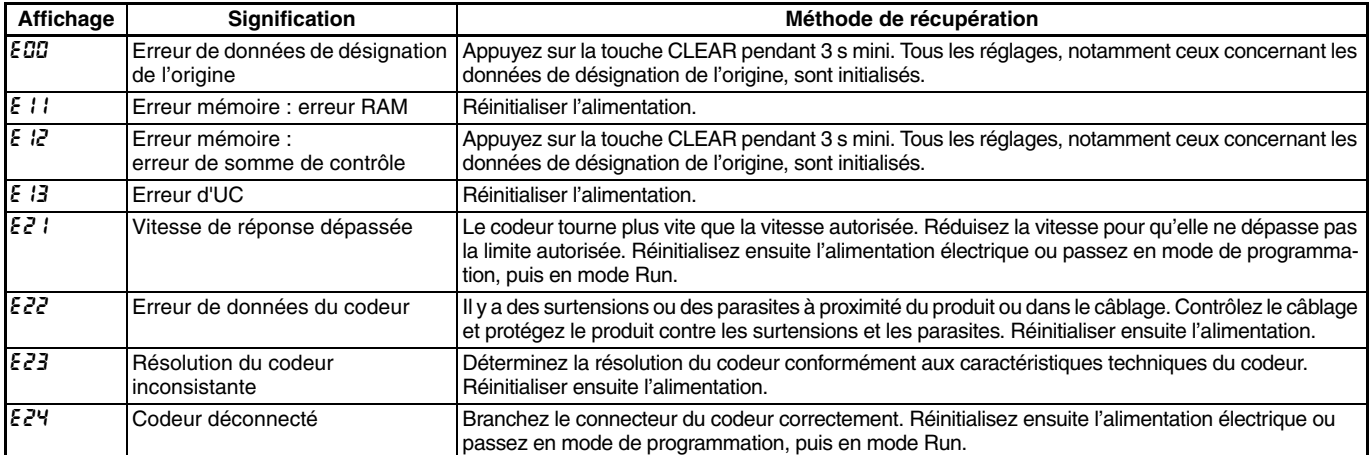

## **Table des données d'angle**

Pour faciliter la programmation lors de l'utilisation d'un codeur avec une résolution de 256/rotation, l'affichage et réglage peuvent être effectués par conversion à 360 degrés avec une broche sur le commutateur DIP dans le capot avant. Le tableau suivant présente les conversions possibles.

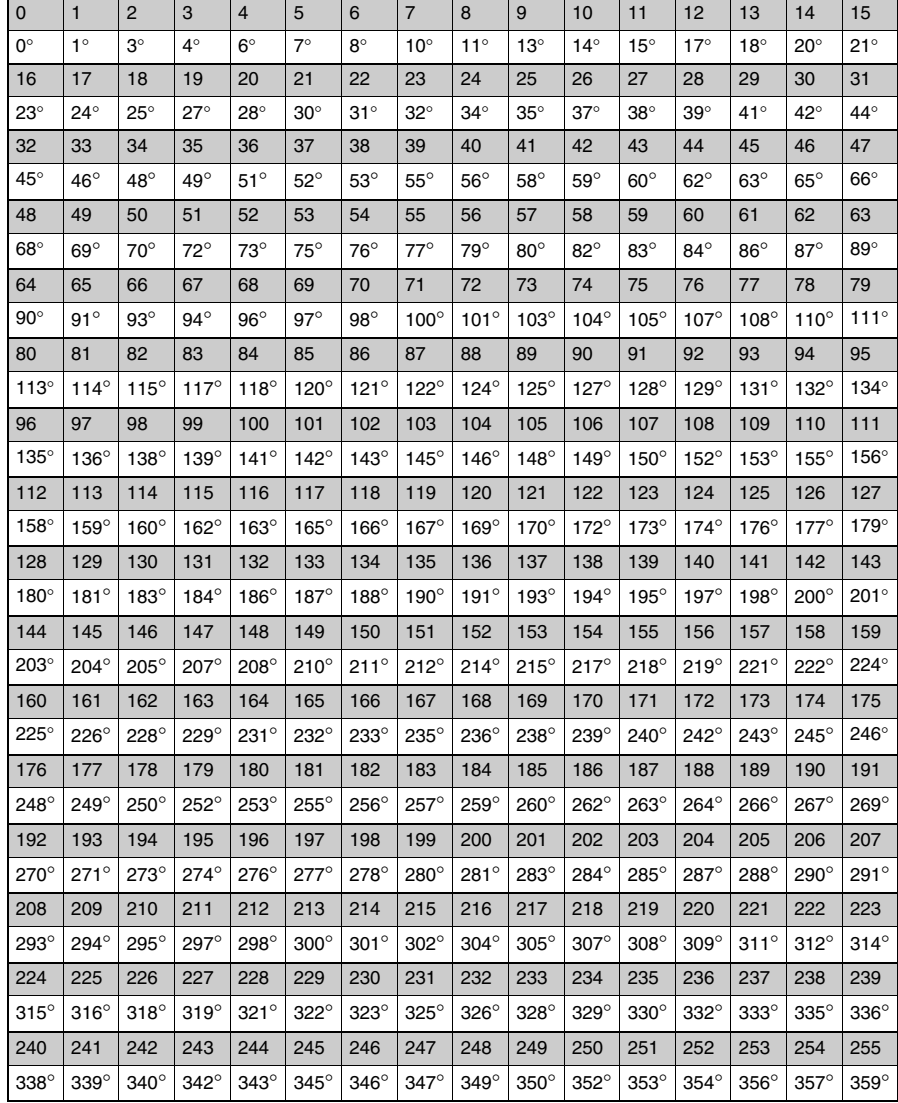

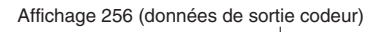

**Utilisation du tableau**

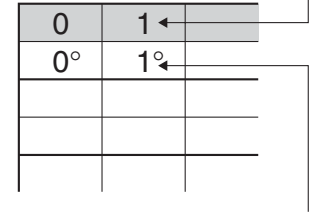

Affichage 360° (données converties sur 360°)

## **Remarques relatives à la garantie et aux applications**

#### **Garantie et limitations de responsabilité**

#### **GARANTIE**

La seule garantie d'OMRON est que ce produit est exempt de défauts de matériaux ou de main-d'œuvre pour une période de un an (ou toute autre durée spécifiée) à compter de la date de la vente par OMRON.

OMRON NE DONNE AUCUNE GARANTIE, ET NE DECLARE, NI EXPRESSEMENT NI IMPLICITEMENT, QUE LE PRODUIT EST EXEMPT DE CONTREFACON, QU'IL A UNE VALEUR COMMERCIALE OU QU'IL CONVIENT A UN USAGE PARTICULIER. TOUT ACQUEREUR OU UTILISATEUR RECONNAÎT QUE SEUL L'ACQUEREUR OU L'UTILISATEUR PEUT DETERMINER SI LES PRODUITS REPONDENT CONVENABLEMENT A L'USAGE AUQUEL ILS SONT DESTINES. OMRON REJETTE TOUTE AUTRE GARANTIE, EXPLICITE OU INDUITE.

#### **LIMITATIONS DE RESPONSABILITE**

OMRON NE SERA PAS TENU RESPONSABLE DES DOMMAGES SPECIFIQUES, INDIRECTS, DES PERTES D'EXPLOITATION OU DES PERTES COMMERCIALES EN QUELCONQUE RAPPORT AVEC LES PRODUITS, QUE LES DOMMAGES AIENT UN FONDEMENT CONTRACTUEL, QU'ILS SOIENT FONDES SUR LA GARANTIE, LA NEGLIGENCE OU LA STRICTE RESPONSA-BILITE.

En aucun cas, la responsabilité d'OMRON ne saurait excéder le prix de vente unitaire du produit pour lequel la responsabilité est invoquée.

EN AUCUN, OMRON NE SERA RESPONSABLE DE LA GARANTIE, DE LA REPARATION OU AUTRE DEMANDE CONCERNANT DES PRODUITS, A MOINS QUE L'ANALYSE D'OMRON NE CONFIRME QU'ILS ONT ETE MANIPULES, STOCKES, INSTALLES ET ENTRETENUS CORRECTEMENT ET N'ONT PAS FAIT L'OBJET DE CONTAMINATIONS, D'UNE UTILISATION ANORMALE OU D'UNE MAUVAISE UTILISATION OU DE MODIFICATIONS OU REPARATIONS INAPPROPRIEES.

#### **Considérations sur l'application**

#### **ADEQUATION AU BESOIN**

OMRON ne garantit pas la conformité de ses produits aux normes, codes, ou réglementations applicables en fonction de l'utilisation des produits par le client.

Il appartient à l'opérateur de prendre les mesures nécessaires pour s'assurer de l'adéquation des produits aux systèmes, machines et équipements avec lesquels ils seront utilisés.

Veuillez noter et observer les interdictions d'utilisation applicables à ce produit.

NE JAMAIS UTILISER LES PRODUITS DANS DES APPLICATIONS PRESENTANT DES RISQUES SERIEUX POUR LA VIE OU POUR DES BIENS SANS VOUS ASSURER QUE LE SYSTEME DANS SON ENSEMBLE A ETE CONÇU POUR PRENDRE EN COMPTE CES RISQUES ET QUE LES PRODUITS OMRON SONT CORRECTEMENT CALIBRES ET INSTALLES POUR L'USAGE PREVU DANS L'EQUIPEMENT OU LE SYSTEME COMPLET.

#### **Dénégations de responsabilité**

#### **MODIFICATION DES SPECIFICATIONS**

Les spécifications et accessoires des produits peuvent changer à tout moment pour motif d'amélioration des produits ou pour d'autres raisons. Prenez contact avec votre représentant OMRON pour obtenir confirmation des spécifications des produits achetés.

#### **DIMENSIONS ET POIDS**

Les dimensions et les poids sont nominaux et ne doivent pas être utilisés à des fins de fabrication, même si les tolérances sont indiquées.

> **Téléphone 03.25.71.31.50** - Télécopie 03.25.74.38.82 – Email : electronique@d3e.fr D.3.E. ELECTRONIQUE - Parc d 'Activité SAVIPOL - B.P. 55 - 10302 SAINTE SAVINE